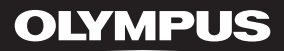

# LINEAR PCM RECORDER LS-11

# Enregistreur PCM linéaire **MODE D'EMPLOI**

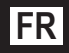

Merci d'avoir porté votre choix sur cet enregistreur vocal numérique. Lisez ce mode d'emploi pour les informations concernant l'emploi correct et sûr de l'appareil. Conservezle à portée de main pour toute référence ultérieure.

Nous vous recommandons de tester le volume et la fonction d'enregistrement avant l'utilisation pour obtenir de bons enregistrements.

# Introduction

- Le contenu de ce document peut être modifié par la suite sans préavis. Veuillez contacter notre centre de service après-vente pour obtenir les dernières informations concernant les noms de produits et les numéros de modèles.
- Le plus grand soin a été pris afin d'assurer l'intégrité du contenu de ce document. Dans le cas peu probable où vous auriez un doute ou si vous trouvez une erreur ou une omission,veuillez contacter notre centre de service après-vente.
- Toute responsabilité pour dommages passifs ou dommages de quelque nature que ce soit survenus à cause d'une perte de données causée par un défaut du produit, réparation effectuée par un tiers autre que Olympus ou un service agréé par Olympus, ou toute autre raison est exclue.

#### Marques de fabrique et marques de fabrique déposées

- IBM et PC/AT sont des marques de fabrique ou des marques de fabrique déposées par International Business Machines Corporation.
- Microsoft, Windows et Windows Media des marques de fabrique déposées par Microsoft Corporation.
- Macintosh et iTunes sont des marques de fabrique d'Apple Inc.
- Le logo SD est une marque de fabrique.
- Le logo SDHC est une marque de fabrique.
- La technologie de codage audio MPEG à 3 couches est incorporée sous licence de Fraunhofer IIS et Thomson.
- EUPHONY MOBILE™ est une marque de fabrique de DiMAGIC Corporation.
- DVMTM est une marque de fabrique de DiMAGIC Corporation.

Les autres noms de produits et de marques indiqués ici peuvent être des marques de fabrique ou des marques de fabrique déposées de leurs propriétaires respectifs.

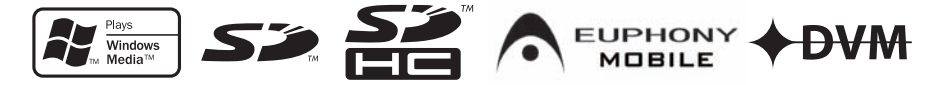

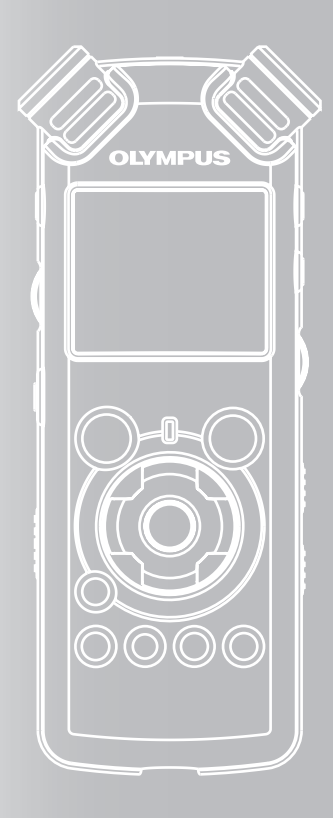

# **INDEX**

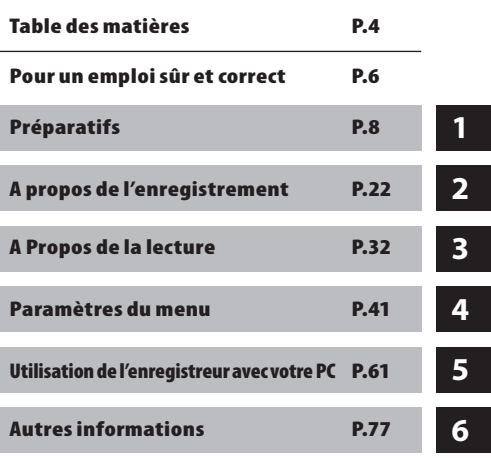

# Table des matières

### Introduction

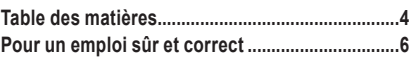

### **1** Préparatifs

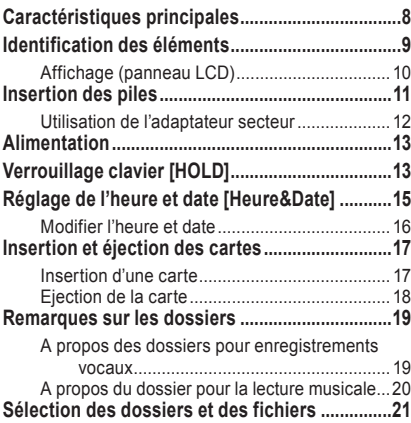

### **2** A propos de l'enregistrement

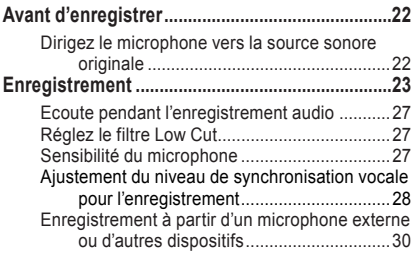

### **3** A Propos de la lecture

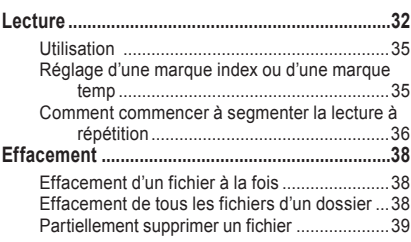

### **4** Paramètres du menu

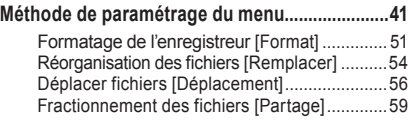

### **5** Utilisation de l'enregistreur avec votre PC

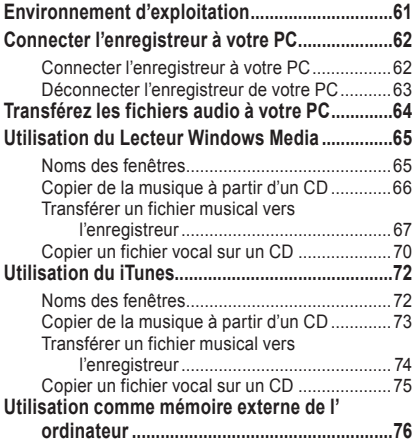

### **6** Autres informations

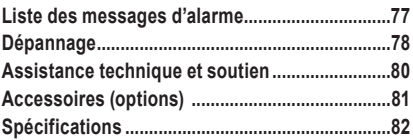

Avant d'utiliser votre nouvel enregistreur,lisez attentivement ce manuel pour savoir comment l'utiliser de manière sûre et correcte. Conservez ce manuel à un endroit facilement accessible pour toute référence ultérieure.

• Les symboles Avertissement indiquent des informations importantes liées à la sécurité. Pour vous protéger vous-même et les autres contre les blessures ou contre les dégâts matériels, il est essentiel que vous preniez toujours en compte les avertissements et informations fournis.

# Précautions générales

- Ne laissez pas le lecteur dans un endroit chaud, comme dans une voiture fermée en plein soleil ou sur une plage en été.
- Ne rangez pas l'enregistreur dans un endroit trop exposé à l'humidité ou à la poussière.
- N'utilisez pas de solvant organique,tel qu'alcool ou diluant pour vernis,pour nettoyer l'appareil.
- Ne placez pas l'enregistreur sur ou près d'un autre appareil électrique tel que téléviseur ou réfrigérateur.
- Evitez d'effectuer un enregistrement ou une lecture près d'un téléphone cellulaire ou de tout autre appareil sans fil, car ils risquent de provoquer des interférences et des parasites. En cas de parasites, installez-vous ailleurs, ou éloignez davantage l'enregistreur de ces appareils.
- Evitez le sable ou la saleté. Ils peuvent causer des dommages irréparables.
- Evitez les vibrations ou chocs violents.
- Ne démontez pas, ne réparez pas et ne modifiez pas cet appareil vous-même.
- N'utilisez pas cet appareil pendant la conduite d'un véhicule (tel que bicyclette, motocyclette ou voiture).
- Conservez l'appareil hors de portée des enfants.
- Lorsque vous montez l'enregistreur sur un trépied, tournez les vis du trépied sans tourner l'enregistreur sur luimême.

#### **<Avertissement relatif aux pertes de données>**

**Les données enregistrées dans la mémoire risquent d'être détruites ou effacées en cas d'erreur de procédure,d'anomalie de l'appareil, ou pendant des travaux de réparation.**

**Nous vous recommandons d'enregistrer et de sauvegarder toutes les données importantes sur un autre support, par exemple un disque.**

**Toute responsabilité pour dommages passifs ou dommages de quelque nature que ce soit survenus à cause d'une perte de données causée par un défaut du produit, réparation effectuées par un tiers autre que Olympus ou un service agréé par Olympus, ou toute autre raison est exclue de la responsabilité de Olympus.**

### Piles

### $\land$  Avertissement

- Les piles ne doivent jamais être exposées à une flamme, chauffées,court-circuitées ou démontées.
- N'essayez pas de recharger des piles alcalines, au lithium ou autres piles non-rechargeables.
- N'utilisez jamais une pile à couvercle extérieur éventré ou fissuré.
- Conservez les piles hors de portée des enfants.
- Si vous notez quelque chose d'inhabituel à l'utilisation de ce produit, par exemple un bruit anormal, de la chaleur, de la fumée ou une odeur de brûlé:
	- 1 retirez immédiatement les piles en prenant garde de ne pas vous brûler,et;
	- 2 appelez votre revendeur ou le représentant Olympus local pour une révision.

### Adaptateur secteur

### $\land$  Avertissement

- N'essayez pas de démonter, réparer ou modifier l'adaptateur secteur de quelque manière que ce soit.
- Evitez la pénétration de matières extérieures, telles qu'eau, métal ou substances inflammables, dans le produit.
- Ne mouillez pas l'adaptateur secteur, ne le touchez pas avec des mains mouillées.
- N'utilisez pas l'adaptateur secteur près d'un gaz inflammable (tel que de l'essence, du benzine ou d'un diluant pour vernis).

#### Dans le cas où

- ...les pièces internes de l'adaptateur secteur sont exposées parce qu'il est tombé ou a été endommagé d'une autre manière:
- ...l'adaptateur secteur tombe dans l'eau,ou si de l'eau, un objet métallique ou une substance inflammable ou d'autres matières extérieures pénètrent à l'intérieur:
- ...vous notez quelque chose d'inhabituel à l'emploi de l'adaptateur secteur, tel que bruit anormal, chaleur, fumée ou odeur de brûlé:
	- 1 ne touchez aucune pièce exposée;
	- 2 déconnectez immédiatement la fiche d'alimentation de la prise, et;
	- 3 appelez votre revendeur ou le représentant Olympus local pour la révision. Continuer à utiliser l'adaptateur secteur dans ces conditions pourrait engendrer une décharge électrique, un feu ou des blessures.

 $\boldsymbol{l}$ 

# **Préparatifs**

# Caractéristiques principales

● **Utilise un microphone de haute sensibilité à faible bruit qui capture fidèlement le son original.**

Des composants métalliques usinés sont utilisés dans le boîtier du microphone stéréo intégré, ce qui donne une conception aux caractéristiques particulières tout en conférant à l'appareil une construction résistante aux vibrations. De plus, en tournant le microphone de 90º vers l'extérieur, vous pouvez produire des enregistrements stéréo naturels et expansifs.

● **Equipé d'un circuit amplificateur avec un son de haute qualité.**

Utilise un circuit amplificateur à faible bruit, vous permettant de produire des enregistrements avec un son de haute qualité et peu de bruit.

- **Prend en charge le format PCM linéaire, qui est capable d'enregistrer un son de qualité équivalente ou supérieure à celui d'un CD.** Capable d'enregistrer de façon réaliste plusieurs sources sonores différentes. Un enregistrement haute résolution à une fréquence d'échantillonnage élevée et un nombre de bits comparable ou supérieur à celui d'un CD musical (fréquence d'échantillonnage: 44,1 KHz, nombre de bits: 16 bits) est possible (☞ P.41, P.43).
- **Prend en charge un grand nombre de formats d'enregistrement. Peut traiter le format MP3 (MPEG-1/MPEG-2 Audio Layer 3) et le format Windows Media Audio (WMA).**

En prenant en charge les formats MP3 et WMA, cet appareil peut enregistrer des fichiers hautement compressés, et de ce fait permet des durées d'enregistrement prolongées (☞ P.41, P.43). De plus, quand il est connecté à un dispositif externe, l'enregistreur peut encoder les signaux audio analogiques entrants sans ordinateur (☞ P.30).

● **Prend en charge des supports d'enregistrement de haute capacité. Grâce à sa mémoire flash intégrée de 8 Go, il peut également enregistrer sur une carte SD (disponible dans le commerce) (**☞ **P.17).**

Consultez le site web d'Olympus en ce qui concerne les cartes SD dont le fonctionnement dans cet enregistreur est confirmé (☞ P.80).

- **Equipé d'une variété de fonctions qui prennent en charge les enregistrements audio.** Avec cet enregistreur vous pouvez personnaliser toute une série de fonctions d'enregistrement comme le niveau d'enregistrement et la sensibilité du microphone afin de les adapter aux conditions d'enregistrement et à vos préférences personnelles (☞ P.41, P.44).
- **Permet des mises à jour du système à travers des options et de l'équipement amélioré. Accroît davantage le plaisir d'enregistrer(**☞ **P.81).**
- ● **Peut enregistrer des fichiers aux formats WAV, WMA et MP3 envoyés depuis un ordinateur en plus des fichiers enregistrés par l'appareil lui-même. Peut être utilisé comme lecteur de musique à tout moment.**

Il peut stocker approximativement 2000 fichiers de musique (conversion de WMA 128 kbps/4 minutes par chanson) (☞ P.32, P.33, P.65, P.72).

● **Prend en charge l'USB 2.0. Hi-Speed, qui permet la transmission de données à grande vitesse comme une mémoire externe pour votre ordinateur.**

En connectant l'ordinateur par l'USB, des images, du texte, etc. peuvent être enregistrés dans le but de transporter des données (☞ P.64, P.76).

- ● **Vous pouvez déplacer ou copier des fichiers entre la mémoire intégrée et la carte SD, et dans les dossiers de la mémoire (**☞ **P.56).**
- ● **Vous pouvez séparer les fichiers (**☞ **P. 59), ou supprimer une partie d'un fichier (**☞ **P. 39) enregistré en format PCM dans cet enregistreur.**

# Identification des éléments

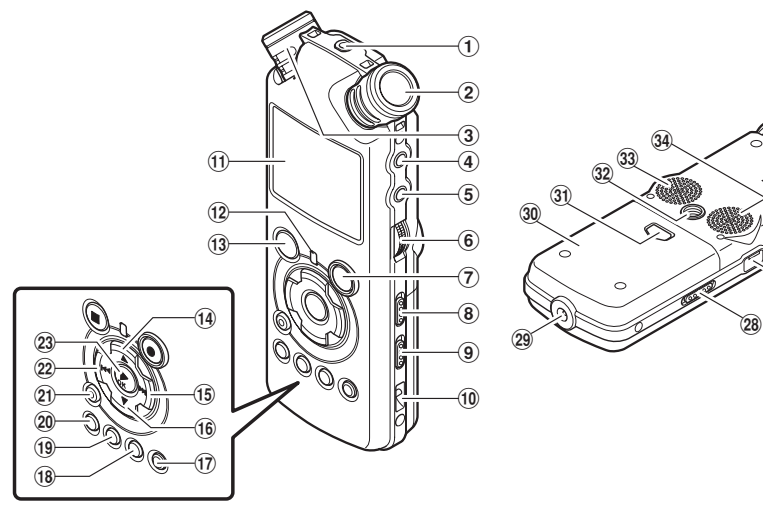

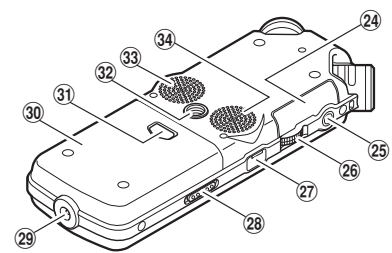

#### 1**Prise** REMOTE

Permet de connecter le récepteur pour la télécommande exclusive RS30W (options). Ceci permet de commander les fonctions d'enregistrement et d'arrêt de l'unité principale à l'aide de la télécommande.

- 2**Microphone stéréo intégré (R)**
- 3**Microphone stéréo intégré (L)**
- 4**Prise** LINE IN
- 5**Prise** MIC
- 6**Molette** REC LEVEL
- 7**Touche** RECs

**Voyant d'enregistrement (DEL)**

- 8**Commutateur** MIC SENSE HIGH/LOW
- 9**Commutateur** LOW CUT ON/OFF
- 0**Trous de courroie**
- !**Affichage (panneau LCD)**
- @**Voyant de** PEAK **(DEL)**
- $\overline{13}$  Touche **STOP**
- **14 Touche ▲**
- %**Touche** 9
- ^**Touche** 3
- &**Touche** LIST
- $\overline{18}$  Touche **MENU**
- (**Touche** A-B REPEAT
- )**Touche** Fn
- -**Touche** ERASE
- <sup>22</sup> Touche **I**<del></del>
- q**Touche** `**/**OK
- w**Couvercle du logement de la carte**
- e**Prise** EAR
- r**Molette** VOLUME
- t**Terminal** USB
- y**Commutateur** POWER**/**HOLD
- u**Prise d'alimentation**
- i**Couvercle du logement de la pile**
- o**Touche de dégagement du couvercle du logement des piles**
- p**Prise du trépied**
- [**Haut-parleur stéréo intégré (R)**
- ]**Haut-parleur stéréo intégré (L)**

**1**

**Préparatits** 

## Affichage (panneau LCD)

#### Affichage de la liste de fichiers **Affichage de fichiers**

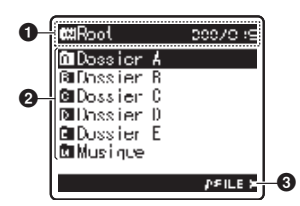

#### 1**Indicateur de dossier racine**

#### **Indicateur de dossier**

Indicateur de support d'enregistrement ou Indicateur de dossier/ Nom de dossier racine/ Numéro du fichier actuel/ Numéro total de fichiers enregistrés dans le dossier

#### 2**Nom de dossier**

3**Indicateur guide**

#### $\bf o$ **⊒D**ossier A cos/cirs LS110001.WAV  $\boldsymbol{Q}$ LS110002.WAV LS110003.WAV LS110004.WAV LS110005.WAV LS110006.WAV 4 **M** FOLDER 3

Affichage de la liste de dossiers

#### 1**Indicateur de dossier/fichier**

Numéro du fichier actuel/ Numéro total de fichiers enregistrés dans le dossier

#### 2**Nom de fichier**

3**Indicateur guide**

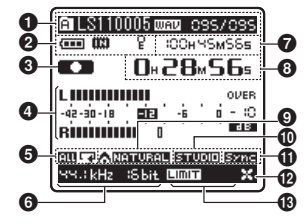

#### 1**Indicateur de dossier/fichier**

Nom de dossier/ Nom de fichier/ Format de fichier/ Numéro du fichier actuel/ Numéro total de fichiers enregistrés dans le dossier

#### 2**Indicateur de capacité de pile**

#### **Indicateur de support d'enregistrement**

[**[**]] Mémoire flash intégrée **[Bid**] Carte SD

**Indicateur de verrouillage**

- $\Theta$  Indicateur d'état d'enregistrement/de **lecture**
- 4**Niveau sonomètre**
- 5**Indicateur de mode de lecture**
- 6**Indicateur de mode d'enregistrement**
- 7**En mode d'enregistrement:**

Durée d'enregistrement restante **En mode de lecture ou d'arrêt:** Longueur de fichier

#### 8**En mode d'enregistrement:**

Durée d'enregistrement écoulée **En mode de lecture:**

Durée de lecture écoulée

- 9**Indicateur** [EUPHONY]
- 0**Indicateur** [echo]
- !**Indicateur** [V-Sync. Rec]
- @**Indicateur** [LowCutFilter]
- # **Indicateur** [Limiteur] **Indicateur** [Mic Zoom]

# Insertion des piles

1 **Appuyez sur le touche de dégagement du couvercle du logement des piles, puis faites glisser le couvercle pour l'ouvrir en appuyant légèrement dessus.**

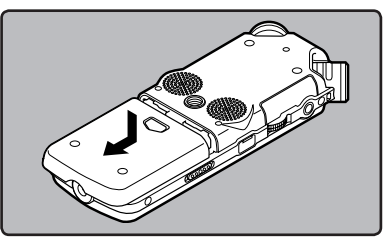

**2** Insérez deux piles AA en respectant<br>▲ les polarités ⊕ et ⊖.

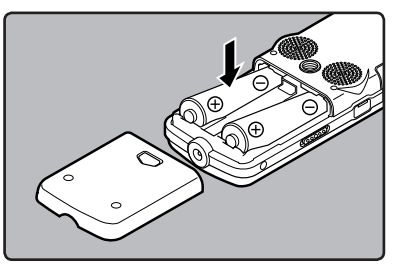

3 **Fermez complètement le couvercle du logement des piles en appuyant dans la direction** A **puis faites glisser dans la direction** B**.**

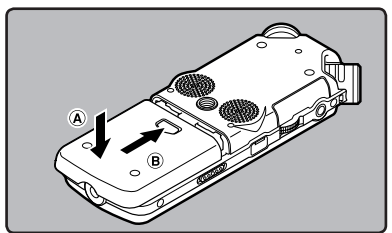

4 **Glissez le commutateur** POWER**/**HOLD **dans la direction indiquée par la flèche, et allumez-le.**

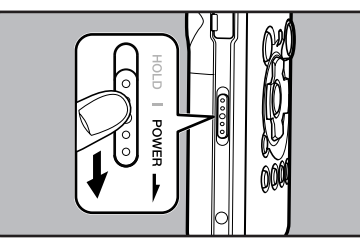

endang dia kalendary dia kaominina dia kaominina dia kaominina dia kaominina dia kaominina dia kaominina dia k<br>1 Préparatifs

**1**

• Si le témoin « **heure** » clignote à l'affichage, voir « **Réglage de l'heure et date [Heure&Date]** » (☞ P.15).

#### Remplacement des piles

L'indicateur de capacité des piles sur l'affichage change avec la perte de capacité des piles.

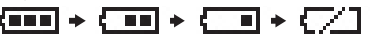

• Quand  $\blacksquare$  s'affiche, remplacez les piles le plus tôt possible. Lorsque la pile est trop faible, [ ] et [**Alim. Faible**] s'affiche et l'enregistreur s' éteint.

#### Batterie Ni-MH rechargeables

Vous pouvez utiliser des batteries Ni-MH rechargeables B-01 4PE (options) Olympus dans l'enregistreur. Utilisez-les avec le chargeur de batteries rechargeables Olympus B-90SU (options) (pour les Etats-Unis et le Canada) ou BU-90SE (options) (pour l'Europe) (☞ P.81).

#### **Remarques**

- Il est déconseillé d'utiliser une pile manganèse dans cet enregistreur.
- Cet enregistreur n'accepte pas les batteries rechargeables.
- Lors du remplacement des piles, des piles alcalines AA ou des batteries Ni-MH rechargeables Olympus sont recommandées.
- Assurez-vous d'arrêter l'enregistreur avant de remplacer les piles (☞ P.13). Le fait de décharger les piles lorsque l'enregistreur fonctionne peut causer un dysfonctionnement, corrompre les fichiers par exemple. Si les piles sont épuisées pendant que vous enregistrez un fichier, vous perdrez votre fichier actuel parce que l'en-tête du fichier ne pourra pas se fermer. Il est donc de toute première importance que vous remplaciez les piles lorsqu'il ne reste plus qu'un repère dans l'icône des piles.
- Si le remplacement de la pile usée prend plus 15 minutes ou si la pile est retirée puis remise en place plusieurs fois à intervalles courts il vous faudra peut-être remettre l'appareil à l'heure au chargement d'une nouvelle pile  $(E \otimes P15)$
- Retirez les piles si l'enregistreur doit rester inutilisé pendant une période prolongée.
- Lors de la lecture d'un fichier vocal/musical, l'enregistreur peut se réinitialiser suite à une réduction de la sortie de tension de la pile en fonction du niveau de volume même si [ ] s'affiche dans l'indicateur de capacité de la pile. Dans ce cas, diminuez le volume de l'enregistreur.

# Utilisation de l'adaptateur secteur

**Branchez le transformateur (options) sur une prise de courant domestique et branchez la fiche d'alimentation sur la prise d'alimentation de l'enregistreur (DC 5V). Éteignez toujours l'enregistreur avant de le brancher. Si vous branchez le transformateur pendant un enregistrement utilisant les piles, la lecture des données audio enregistrées pourrait s'avérer impossible.**

• Consultez le site web d'Olympus en ce qui concerne les adaptateurs secteur pouvant être utilisés avec cet enregistreur.

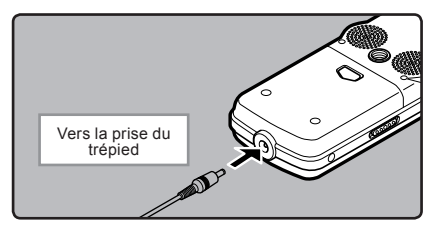

# $^{\prime}\!$  Avertissement

- Éteignez toujours l'enregistreur avant la connexion ou la déconnexion.
- Quand l'enregistreur n'est pas utilisé, déconnectez toujours l'adaptateur secteur de la prise murale. Utilisez uniquement la tension d'alimentation correcte, indiquée sur l'adaptateur.
- Arrêtez l'enregistreur avant de déconnecter l'adaptateur secteur.
- N'utilisez pas l'adaptateur secteur pour le raccordement de l'enregistreur au port USB.

# Alimentation

Lorsque vous n'utilisez pas l'enregistreur, éteignez-le pour réduire la consommation des piles au minimum. Même si l'alimentation est coupée, les données, réglages des modes et de l'horloge sont conservés.

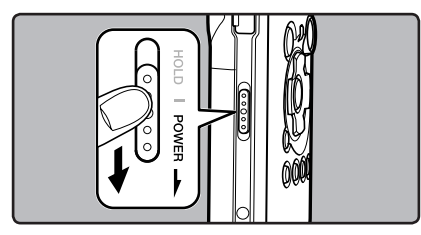

#### Allumer l'alimentation:

#### **Lorsque l'enregistreur est éteint,glissez le commutateur** POWER**/**HOLD **dans la direction indiquée par la flèche.**

- L'écran et l'alimentation s'allument.
- La fonction de reprise remet l'enregistreur à la position d'arrêt en mémoire avant la mise hors tension.
- Quand les piles sont enlevées de l'enregistreur, la position d'arrêt de la fonction de reprise est effacée.

#### **Glissez le commutateur** POWER**/**HOLD**dans la direction indiquée par la flèche pendant 1 seconde au moins.**

- L'écran s'éteint et l'alimentation est coupée.
- La fonction de reprise se souvient de la position d'arrêt avant la mise hors tension de l'appareil.

#### Mode économie d'énergie [AutoAlimOff]

Si l'enregistreur est arrêté/inutilisé pendant plus de 10 minutes (réglage initial) alors que l'appareil est allumé, l'alimentation se coupera (☞ P.41, P.47).

• Si vous appuyez sur une touche avant que l'alimentation ne soit coupée, le décompte du temps écoulé redémarre jusqu'à ce que cette fonction prenne effet.

# Verrouillage clavier [HOLD]

Si vous mettez l'enregistreur en mode HOLD, les conditions actuelles seront conservées et toutes les touches seront désactivées. Cette caractéristique est pratique lorsque vous devez transporter l'enregistreur dans un sac ou dans votre poche.

#### Réglez le mode HOLD de l'enregistreur

#### **Glissez le commutateur** POWER**/**HOLD **en position [**HOLD**].**

• Lorsque [ **VE R ROUILL AG E**] s'af f iche à l'écran,l'enregistreur est réglé en mode HOLD.

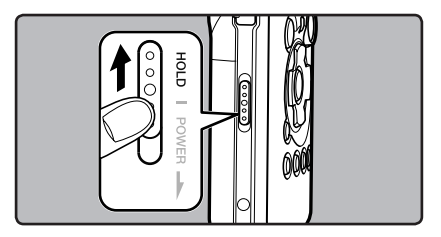

### Sortie du mode HOLD

**COUPER COUPER CONSIDENT ASSECTED SERVICES** COMMUTATION **COUPER COUPER A COUPER COUPER A COUPER A c** contract a contract contract contract contract contract contract contract contract contract contract contract contr

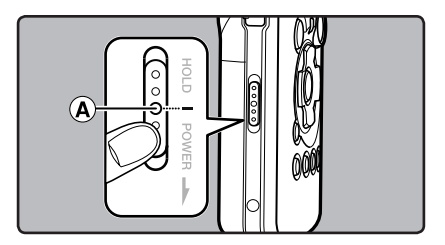

#### **Remarques**

- Si vous appuyez sur n'importe quelle touche en mode HOLD, l'affichage de l'horloge clignote pendant 2 secondes, mais cela n'active pas l'enregistreur.
- Si HOLD est appliqué pendant la lecture (l'enregistrement), l'action est annulée tout en laissant l'état de lecture (enregistrement) inchangé (Lorsque la lecture ou l'enregistrement se sont arrêtés parce que la mémoire disponible est saturée, il passe en état d'arrêt).
- L'enregistreur peut efficacement être commandé par ses commutateurs et molettes, ainsi que par la télécommande exclusive RS30W (options), même quand il est en mode HOLD.

# Réglage de l'heure et date [Heure&Date]

Si vous avez réglé l'heure et la date à l'avance, les informations concernant l'enregistrement du fichier audio sont automatiquement mémorisées pour chaque fichier. L'heure et la date doivent être réglés à l'avance pour faciliter les tâches de gestion de fichiers.

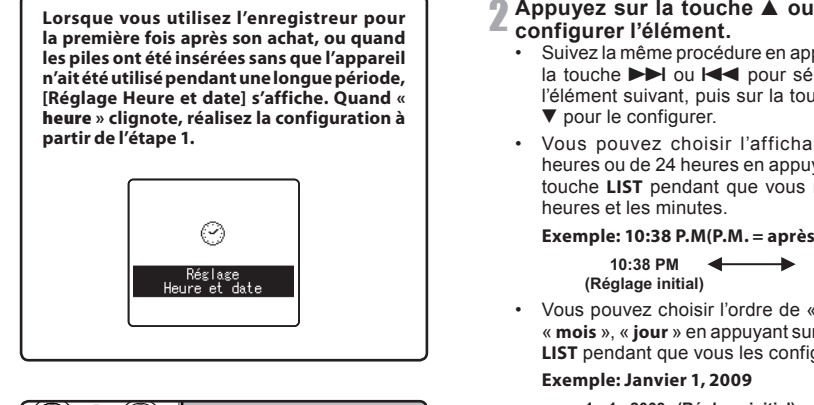

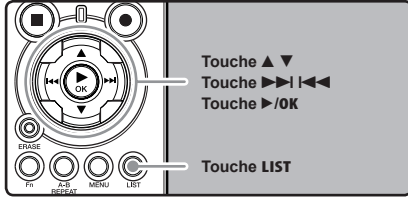

# 1 **Appuyez sur la touche** 9 **ou** 0 **pour sélectionner l'élément à configurer.**

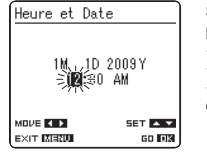

Sélectionnez l'élément parmi

- « **heure** », « **minute** »,
- « **année** », « **mois** » et « **jour** » avec un point clignotant

# 2 **Appuyez sur la touche** 2 **ou** 3 **pour**

- Suivez la même procédure en appuyant sur la touche  $\blacktriangleright$  ou  $\blacktriangleright$  pour sélectionner l'élément suivant, puis sur la touche  $\blacktriangle$  ou
- Vous pouvez choisir l'affichage de 12 heures ou de 24 heures en appuyant sur la touche **LIST** pendant que vous réglez les

#### **Exemple: 10:38 P.M(P.M. = après-midi)**

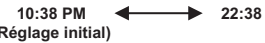

• Vous pouvez choisir l'ordre de « **année** », « **mois** », « **jour** » en appuyant sur la touche **LIST** pendant que vous les configurez.

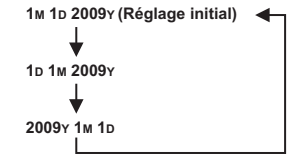

3 **Appuyez sur la touche** `**/**OK **pour valider le réglage.**

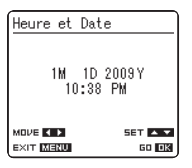

• L'horloge démarrera à partir de la date et de l'heure configurées. Appuyez sur la touche `/**OK** en fonction du signal horaire.

#### **Remarque**

• Si la touche `/**OK** est pressée pendant l'opération de réglage, l'horloge utilisera les articles réglés à ce point.

# Modifier l'heure et date

Lorsque l'enregistreur est en mode d'arrêt. appuyez sur la touche **STOP** ■ et maintenez-la enfoncée pour afficher la date et l'heure, la mémoire restante et le format de fichier.

Si l'heure et la date n'est pas correct, réglez-le en suivant la procédure ci-dessous.

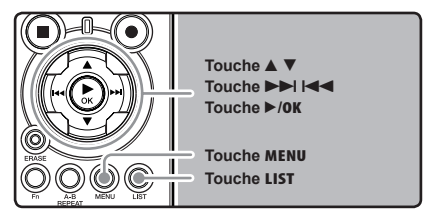

- 1 **Quand l'enregistreur est en mode d'arrêt, appuyez sur la touche** MENU**.**
	- Le menu s'affiche à l'écran (☞ P.41).

# **2** Appuyez sur la touche ▲ ou ▼ pour<br>▲ sélectionner l'onglet [Autres].

• Vous pouvez changer l'affichage de menu en déplaçant le curseur d'onglet des réglages.

3 **Appuyez sur la touche** `**/**OK **ou** <sup>9</sup> **pour déplacer le curseur sur l'élément à configurer.**

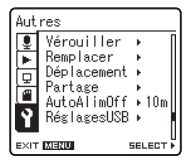

[**Autres**] s'affiche à l'écran

4 **Appuyez sur la touche** 2 **ou** 3 **pour choisir [**Heure&Date**].**

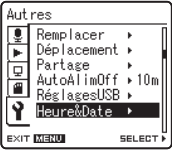

[**Heure et Date**] s'affiche à l'écran

- **5 Appuyez sur la touche**  $\triangleright$ **/OK ou**  $\triangleright$ **1.**<br>
 « heure » clignote à l'écran, indiguant le
	- début du processus de configuration de l'heure et de la date.

Les étapes suivantes sont les mêmes que de l'étape 1 à l'étape 3 « **Réglage de l'heure et date [Heure&Date]** » (☞ P.15).

#### 6 **Appuyez sur la touche** MENU **pour refermer le menu.**

# Insertion et éjection des cartes

Cet enregistreur peut être utilisé avec des cartes SD disponibles dans le commerce ainsi qu'avec la mémoire flash intégrée.

# Insertion d'une carte

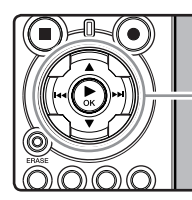

**Touche** `**/**OK

1 **Quand l'enregistreur est en mode d'arrêt, ouvrez le couvercle du logement de la carte.**

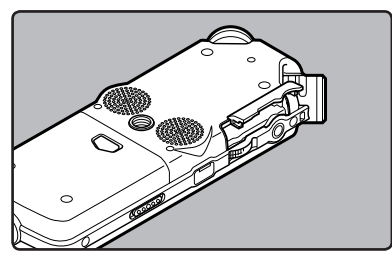

2 **Présentez la carte correctement et introduisez-la dans la fente comme indiqué sur l'illustration.**

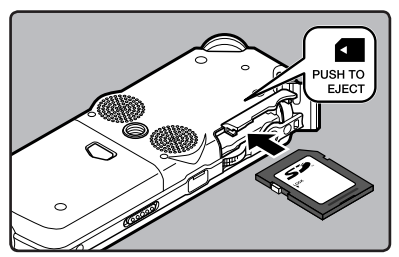

- Tenez la carte droite pendant que vous l'insérez.
- La carte s'arrête avec un déclic lorsqu'elle est complètement insérée.
- Si la carte est insérée à l'envers ou en biais, vous risquez d'endommager la zone de contact ou de coincer la carte.
- Si la carte n'est pas entièrement insérée, les données ne pourront pas y être enregistrées.

### **<sup>1</sup> Touche** <sup>2</sup> <sup>3</sup> 3 **Fermez bien le couvercle du logement de carte.**

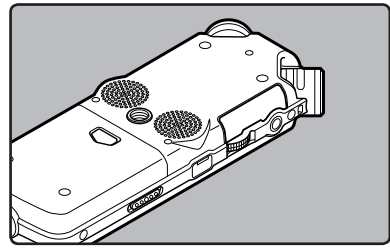

4 **Quand vous enregistrez sur une carte, appuyez sur la touche** 2 **ou** 3 **et sélectionnez [**Oui**]**

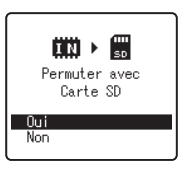

- Quand vous insérez la carte, l'écran de changement de support d'enregistrement s'affiche
- 5 **Appuyez sur la touche** `**/**OK **pour valider le réglage.**

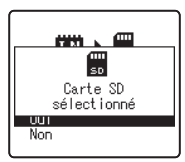

- Il est possible de changer le support d'enregistrement pour la mémoire flash intégrée (☞ P.41, P.46).
- Dans certains cas, les cartes ayant été formatées (initialisées) par un autre dispositif, comme un ordinateur, ne peuvent pas être reconnues. Assurez-vous de les formater avec cet enregistreur avant de les utiliser (☞ P.51).
- Quand vous tentez de mener des opérations telles que la réécriture des contenus d'une carte SD, dans le cas où la carte a été protégée contre l'écriture, [**Verrouiller carte SD**] s'affiche. L'opération de lecture peut être effectuée, mais la protection contre l'écriture doit d'abord être désactivée lors de l'écrasement des contenus sur la carte.
- Les cartes qui ne sont pas aux normes SD comme les cartes multimédia, ne pourront peut-être pas être utilisées.

# Eiection de la carte.

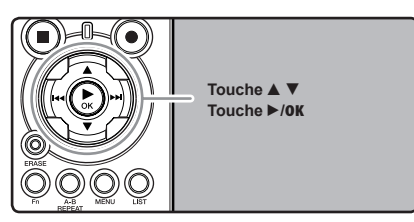

- 1 **Quand l'enregistreur est en mode d'arrêt, ou-vrez le couvercle du logement de la carte.**
- 2 **Poussez la carte vers l'intérieur pour la ver-rouiller et laissez-la s'éjecter partiellement.**

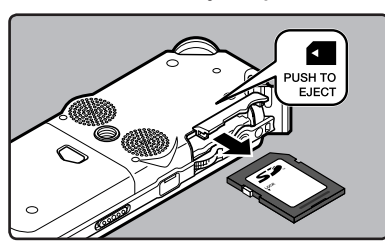

• La carte est visiblement en dehors de la **Fernarques Fending et al. 2013 de la carte est visiblement en dehors de la carte est visiblement en dehors de la carte et peut être retirée sans danger.<br>
Se fente et peut être retirée sans danger.** 

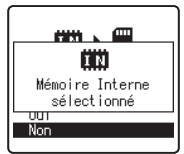

Quand [**Selectmémoir**] est réglé sur [**Carte SD**], [**Mémoire Interne sélectionné**] s'affiche

#### 3 **Fermez bien le couvercle du logement de carte.**

#### **Remarque**

• Si vous retirez brusquement le doigt après avoir poussé la carte vers l'intérieur celle-ci peut<br>s'éjecter violemment hors de la fente.

#### A propos de la carte SD

Lorsque la carte SD est protégée contre l'écriture, le message suivant s'affiche: [**Verrouiller carte SD**]. Avant d'insérer la carte, désactivez la fonction de protection contre l'écriture. Consultez le site web d'Olympus en ce qui concerne les cartes SD dont le fonctionnement dans cet enregistreur est confirmé (☞ P.80).

Si le commutateur de protection contre l'écriture est positionné sur [**Vérouiller**], ni l'enregistrement ni les autres fonctions ne peuvent être réalisés

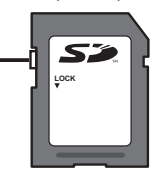

#### **Remarques**

- L'enregistreur risque de ne pas reconnaître correctement certaines cartes SD. Dans ce cas, retirez la carte puis réintroduisez-la pour voir si l'enregistreur reconnaît la carte.
- La performance de l'opération se réduit sur une carte SD lorsque vous répétez l'opération d'écriture et supprimez. Dans ce cas, formatez la carte SD (☞ P.51).

# Remarques sur les dossiers

La mémoire flash intégrée ou la carte SD peuvent être utilisées comme support d'enregistrement. Indépendamment du support d'enregistrement, les fichiers vocaux et musicaux sont répartis dans des dossiers pour enregistrements vocaux et des dossiers pour la lecture musicale qui sont organisés en arborescence et enregistrés.

### A propos des dossiers pour enregistrements vocaux

[**Dossier A**] - [**Dossier E**] sont les dossiers pour les enregistrements vocaux. Quand vous enregistrez avec l'appareil, sélectionnez un des cinq dossiers puis enregistrez.

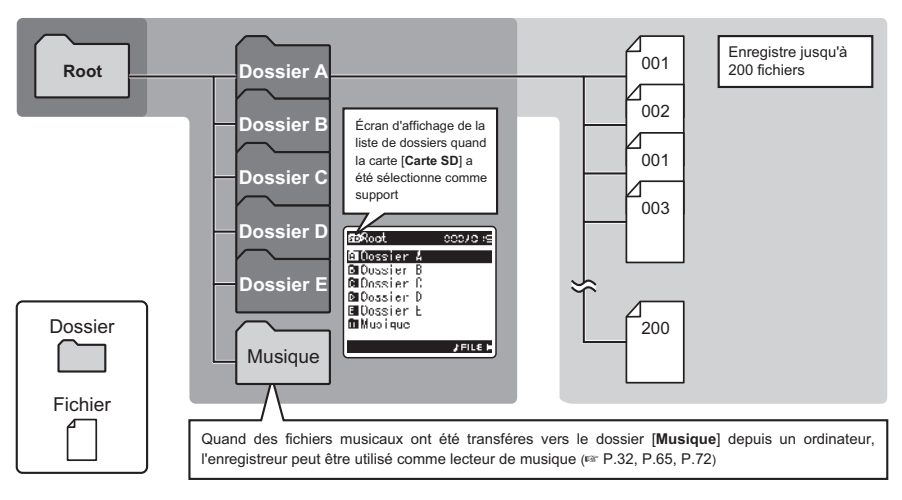

Les noms de fichiers sont créés automatiquement pour les fichiers enregistrés avec cet enregistreur.

#### 1**ID utilisateur:**

**LS11 0001 .WAV**

 $(1)$   $(2)$   $(3)$ 

Le nom qui a été réglé par l'enregistreur vocal numérique.

#### 2**Numéro de fichier:**

Voici les extensions de noms de fichier pour le format d'enregistrement lors d'un enregistrement avec cet appareil.

#### 3**Extension:**

Un numéro de fichier est assigné de manière consécutive indépendamment des changements de support d'enregistrement.

- Format PCM linéaire .WAV
- Format MP3 .MP3
- Format WMA

## A propos du dossier pour la lecture musicale

Lors du transfert de fichiers musicaux vers l'appareil à l'aide de Lecteur Windows Media, un dossier est automatiquement crée à l'intérieur du dossier de lecture musicale qui a une structure sur plusieurs niveaux comme le montre le schéma ci-dessous. Les fichiers musicaux qui se trouvent dans le même dossier peuvent être réorganisés par ordre de préférence et lus à nouveau (☞ P.54).

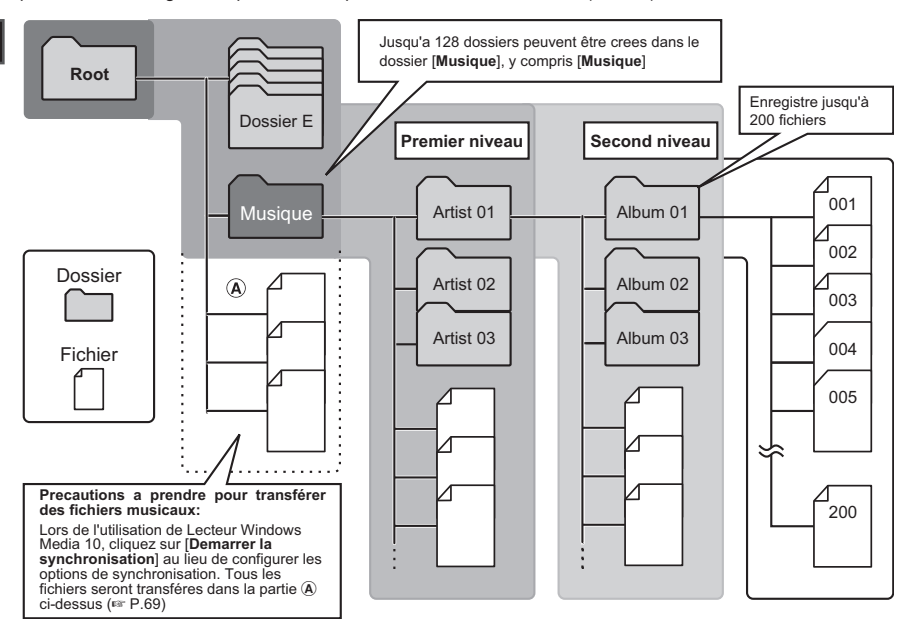

# Sélection des dossiers et des fichiers

Changez de dossier quand le fonctionnement est en d'arrêt. Pour en savoir plus sur la structure sur plusieurs niveaux des dossiers, consultez la section « **Remarques sur les dossiers** » (☞ P.19, P.20).

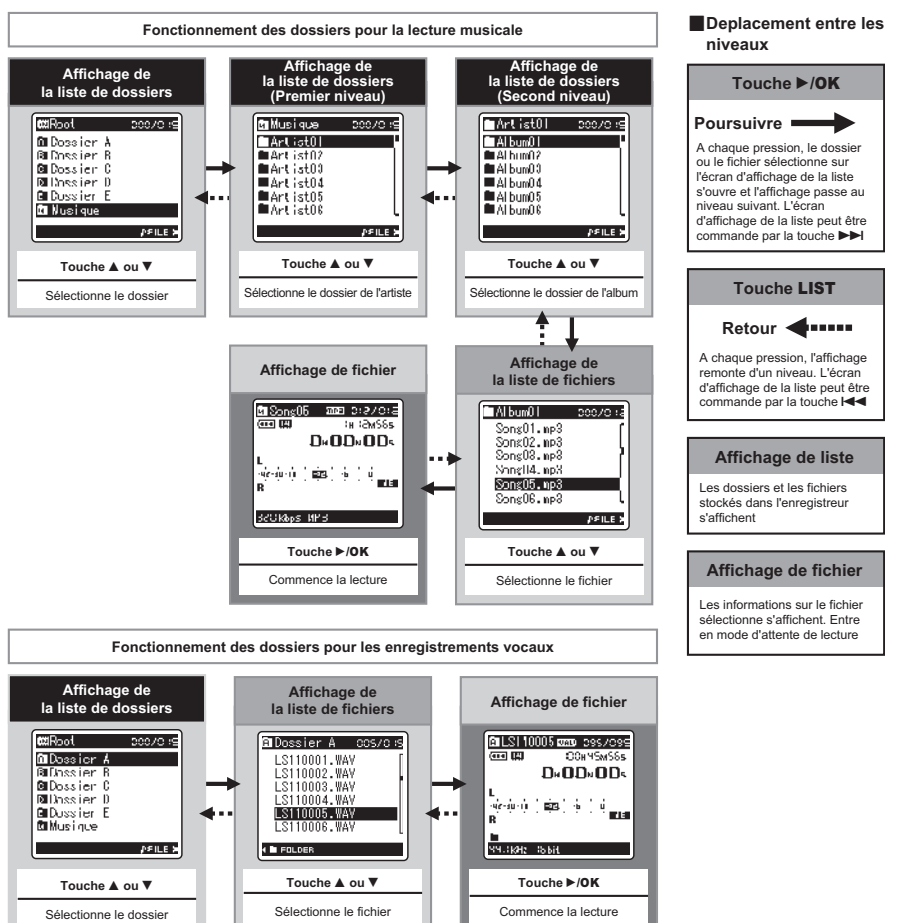

**1**

# A propos de l'enregistrement

# Avant d'enregistrer

#### Préparation

#### Fixez l'écran anti-vent:

Démarrez l'enregistrement après avoir fixé l'écran anti-vent (inclus) au microphone. Il peut y avoir du bruit même si un écran anti-vent est fixé quand un vent fort souffle sur le microphone.

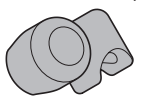

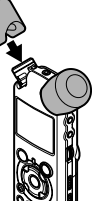

#### Sélectionnez le support pour l'enregistrement:

La mémoire flash intégrée ainsi que la carte SD peuvent être utilisées (☞ P.17, P.41, P.46).

#### Sélectionnez le format d'enregistrement:

L'enregistrement peut être réalisé au format PCM linéaire, ainsi qu'aux formats WAV, MP3 et WMA (☞ P.41, P.43).

# Dirigez le microphone vers la source sonore originale

Tournez le microphone stéréo intégré dans la direction vers laquelle vous souhaitez enregistrer. La position adéquate du microphone stéréo intégré pour réaliser des enregistrements stéréo est sur l'écran d'affichage. S'il est sous l'écran d'affichage lors de l'enregistrement, alors l'enregistrement stéréo ne sera pas bon car la position du son original sera enregistrée en phase inversée.

#### A propos du microphone stéréo intégré:

La direction du son capturé par le microphone peut être modifiée à l'aide du commutateur **MIC SENSE HIGH/LOW** (☞ P.27).

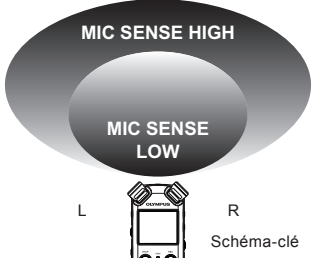

#### Lors du montage:

Des ajustements précis de l'angle du microphone et d'autres ajustements de ce type peuvent être réalisés quand l'appareil est disposé sur un trépied utilisé pour les appareils photo disponible dans le commerce.

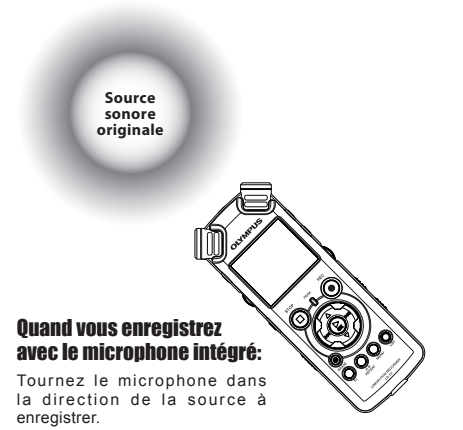

# Enregistrement

Avant de commencer l'enregistrement, sélectionnez un dossier parmi Dossier [M] à Dossier [H]. dans les dossiers d'enregistrement audio. Vous pouvez utiliser ces cinq dossiers sélectivement pour différencier les types d'enregistrements ; par exemple, Vous pouvez utiliser le Dossier [ $\blacksquare$ ] pour enregistrer des informations d'ordre privé et le Dossier [**B**] pour des informations professionnelles.

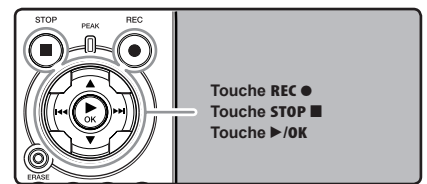

**(**☞ **P.19 à P.21).**

#### **Comment changer de dossier:**

- 1 Lorsque vous appuyez sur la touche **LIST** sur l'écran d'affichage de fichiers en arrêt, vous revenez au niveau supérieur.Lorsque vous appuyez plusieurs fois sur la touche **LIST**, vous revenez à l'écran d'affichage de la liste de dossiers.
- $(2)$  Lorsque vous appuyez sur la touche  $\blacktriangle$  ou 3 dans l'écran d'affichage de la liste de dossiers, vous sélectionnez les dossiers pour les enregistrements vocaux.
- Les sons récemment enregistrés seront sauvegardés comme dernier fichier du dossier sélectionné.

#### **Appuyez sur la touche REC**  $\bullet$  **et préparez-vous à enregistrer.**

- Tournez le microphone dans la direction de la source à enregistrer.
- (a) Durée d'enregistrement restante
- b Niveau sonomètre (change selon les réglages d'enregistrement et fonction d'enregistrement)
- c Format d'enregistrement

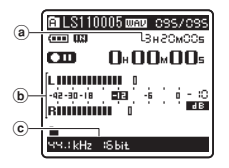

- Le voyant d'enregistrement clignote et  $[\Box \Box]$ s'affiche à l'écran.
- Le niveau de synchronisation vocale peut être réglé lorsque l'enregistrement de la synchronisation vocale est activé
- [**Mode Rec**] ne peut pas être modifié en mode de veille d'enregistrement ou en cours d'enregistrement. Configurez cette option quand l'enregistreur est en arrêt (☞ P.41, P.43).
- Les différentes fonctions liées à l'enregistrement peuvent être configurées afin de s'adapter aux conditions d'enregistrement (☞ P.41, P.43, P.44).
- **Touche** REC <sup>s</sup> **<sup>2</sup> Touche** STOP <sup>4</sup> sonomètre change en fonction de la com-• La position de l'indicateur de niveau du mutation des différents réglages liés à l'enregistrement. Confirmez le niveau d'enregistrement par l'intermédiaire du sonomètre après avoir commuté les réglages.

# 3 **Utilisez le molette** REC LEVEL **pour ajuster le niveau d'enregistrement.** 1 **Sélectionnez le dossier d'enregistrement**

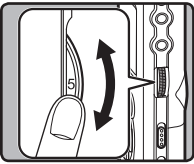

Celui-ci peut être réglé entre [**0**] et [**10**]. Plus le nombre sur la molette est élevé, plus le niveau d'enregistrement est élevé, et la position de l'indicateur du sonomètre augmente également

- Cet enregistreur est conçu de façon à pouvoir d'enregistrer de façon précise et uniforme, même dans des conditions d'enregistrement qui font que le volume du son source change de façon significative. Cependant, des enregistrements avec une qualité sonore supérieure peuvent être réalisés en ajustant le niveau d'enregistrement manuellement.
- Si le son est trop fort lors de l'entrée, du bruit peut se produire même si [**Niveau Rec**] est placé sur [**Auto**] ou [**Limiteur On**]. De plus, dans certains cas, le voyant lumineux [**PEAK**] qui notifie une entrée excessive de son peut ne pas s'allumer. Pour assurer un enregistrementsréussi, nous vous recommandons d'utiliser la fonction test d'enregsitrement et de volume avant utilisation.
- Quand [**Niveau Rec**] est réglé sur [**Auto**], le niveau d'enregistrement est ajusté automatiquement. Réglez [**Niveau Rec**] sur [**Manuel**] lorsque vous utilisez la fonction de réglage du niveau d'enregistrement et la fonction de limitation (☞ P.41, P.43).

#### **Produire exactement le son que vous voulez enregistrer:**

• Quand un son fort est produit, le sonomètre oscille jusqu'au bout vers la droite pendant l'enregistrement et le voyant rouge [**PEAK**] s'allume. Quand cela se produit, le son est enregistré avec des distorsions car le niveau d'enregistrement est trop élevé.

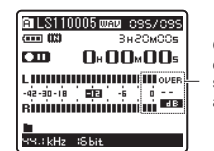

Quand le sonomètre est à son maximum (les sons sont enregistrés avec des distorsions)

• Lorsqu'un bruit fort est produit, ajustez le niveau d'enregistrement afin que le sonomètre reste autour de [**–6**].

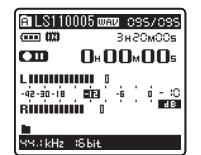

Exemple de conditions dans lesquelles le niveau d'enregistrement a été baissé et les données excessives ont été ajustées

# ႔∎ Appuyez à nouveau sur la touche<br>└─ REC ●, l'enregistrement débute.

- **Franc** I s'affiche à l'écran
- d Durée d'enregistrement écoulée

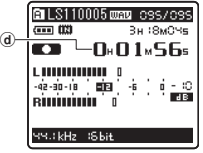

#### 5 **Appuyez sur la touche** STOP <sup>4</sup> **pour arrêter l'enregistrement.**

- $\cdot$  [ $\Box$ ] disparaît de l'écran.
- e Longueur de fichier

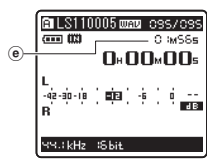

#### **Remarques**

- l'enregistrement continu même si le volume d'un fichier unique excède 2 Go pour un enregistrement au format PCM linéaire (☞ P.43).
	- 1 Le fichier est enregistré tous les 2 Go dans des fichiers distincts. Il sera traité comme des fichiers multiples lors de la lecture.
	- 2 Si l'enregistrement excède 2 Go, le nombre de fichiers dans le dossier peut excéder 200 fichiers. Le 201e fichier et les suivants ne seront pas reconnus par l'enregistreur. Vérifiez lorsque vous raccordez l'enregistreur à un PC.
- Quand une carte SD est insérée dans l'enregistreur, veillez à confirmer le support d'enregistrement: soit [**Mémoire intern**] soit [**Carte SD**] pour qu'il n'y ait pas d'erreur (☞ P.41, P.46).
- Quand vous tentez de mener des opérations telles que la réécriture des contenus d'une carte SD, dans le cas où la carte a été protégée contre l'écriture, [**Verrouiller carte SD**] s'affiche. L'opération de lecture peut être effectuée, mais la protection contre l'écriture doit d'abord être désactivée lors de l'écrasement des contenus sur la carte (☞ P.18).
- Si vous sélectionnez un dossier différent de ceux de [A] à [E] et appuyez sur la touche REC s le message [**Dossier inaccessible**] clignote. Sélectionnez un dossier de [m] à [f] et recommencez l'enregistrement.
- Lorsque le temps d'enregistrement restant est inférieur à 60 secondes, le voyant [**PEAK**] commence à clignoter en orange. Lorsque le temps d'enregistrement atteint 30 ou 10 secondes,le voyant clignote plus vite.
- [**Dossier plein**] s'affiche quand la capacité du dossier est pleine. Supprimez tout fichier non nécessaire avant de poursuivre l'enregistrement (☞ P.38).
- [**Mémoire pleine**] s'affiche quand la mémoire est pleine. Changez le support d'enregistrement ou supprimez tout fichier non nécessaire avant de poursuivre l'enregistrement (☞ P.38, P.41, P.46).
- Quand la touche d'enregistrement de la télécommande exclusive RS30W (options) est enfoncée une fois, l'enregistrement commence immédiatement.
- Selon le mode d'enregistrement du son et l'état du support d'enregistrement, le transfert de données sur le support ne peut pas s'effectuer à temps pendant l'enregistrement et le son sauté risque de s'enregistrer. Dans ce cas, [**Erreur Ecriture**] apparaîtra pendant l'enregistrement ou lorsque l'enregistrement sera terminé. Après le transfert de données sur l'ordinateur, formatez le support d'enregistrement.
- Nous recommandons de formater le support avant l'enregistrement.

#### Pause

**Quand l'enregistreur est en mode d'enregistrement, appuyez sur la touche REC** $\bullet$ .

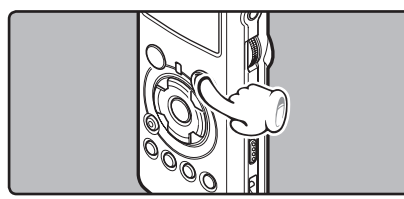

- **[mm]** s'affiche à l'écran.
- L'enregistreur s'arrête d'enregistrer s'il est laissé en pause 60 minute ou plus.

#### Reprise:

#### Appuyez à nouveau sur la touche **REC**  $\bullet$ .

• L'enregistrement reprend à partir du point d'interruption.

Vérification rapide des contenus enregistrés

**Quand l'enregistreur est en mode d'enregistrement, appuyez sur la touche**  `**/**OK**.**

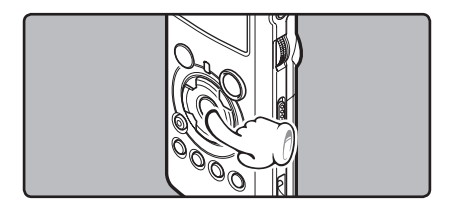

- [**III** s'affiche à l'écran.
- Arrêtez l'enregistrement et le fichier qui vient d'être enregistré est lu.

#### Réglages recommandés en fonction des conditions d'enregistrement

L'enregistreur est configuré de façon à pouvoir réaliser des enregistrements de haute qualité, équivalente à celle d'un CD audio. Les différentes fonctions liées à l'enregistrement peuvent être configurées en détail pour s'adapter aux conditions d'enregistrement.

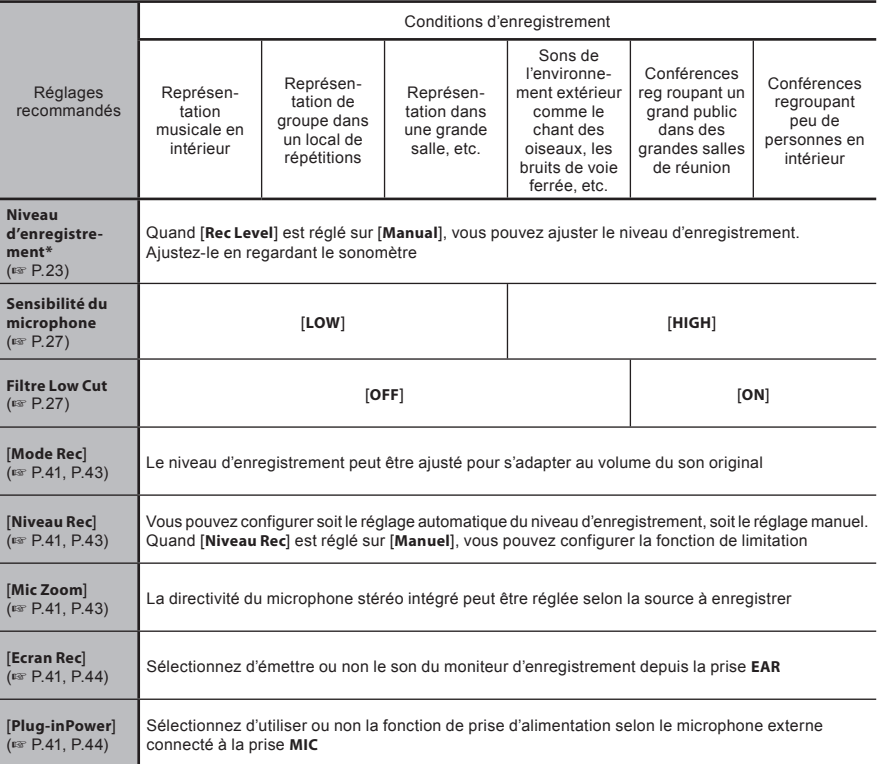

**\*** Quand [**Niveau Rec**] est réglé sur [**Auto**], le niveau d'enregistrement est ajusté automatiquement. Quand cela se produit, la fonction du réglage du niveau d'enregistrement et la fonction de limitation ne fonctionnent pas (☞ P.23, P.41, P.43).

### Ecoute pendant l'enregistrement audio

Si vous commencez à enregistrer après avoir branché l'écouteur sur la prise **EAR** de l'enregistreur, vous pouvez entendre ce qui est en cours d'enregistrement. Le volume du moniteur d'enregistrement peut être ajusté à l'aide de la molette **VOLUME**.

#### **Branchez l'écouteur sur la prise** EAR **de l'enregistreur.**

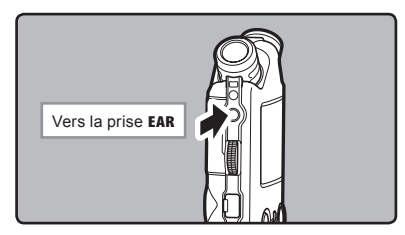

• Après le début de l'enregistrement, vous pouvez entendre dans l'écouteur ce que vous êtes en train d'enregistrer. Si l'écouteur est branché, aucun son ne sort sur le haut-parleur.

#### **Remarques**

- Le niveau d'enregistrement ne peut pas être modifié à l'aide des touches de volume.
- Si vous utilisez un casque d'écoute, ÉVITEZ un réglage trop élevé du volume.
- Ne posez pas de casque à proximité du microphone car cela causerait un retour.
- Quand un haut-parleur externe est connecté pendant l'enregistrement, il y a un risque d'effet Larsen. Il vous est recommandé d'utiliser des écouteurs pour le moniteur d'enregistrement, ou de régler [**Ecran Rec**] sur [**Off**] pendant l'enregistrement (☞ P.41, P.44).
- Quand [**Ecran Rec**] est réglé sur [**Off**], aucun son ne sort des écouteurs pendant l'enregistrement (☞ P.41, P.44).

# Réglez le filtre Low Cut

L'enregistreur possède une fonction Low Cut pour réduire les sons de basse fréquence et enregistrer les voix de manière encore plus claire. Cette fonction peut réduire le bruit de la climatisation, des projecteurs et autres bruits similaires.

#### **Glisser le commutateur** LOW CUT ON/OFF **et sélectionnez [**ON**] ou [**OFF**].**

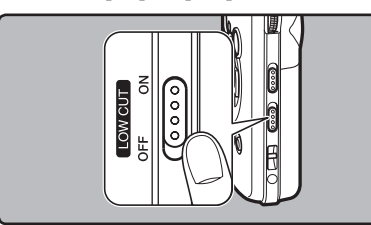

#### [**ON**]:

Active la fonction de filtre Low Cut. [**OFF**]:

Désactive cette fonction.

### Sensibilité du microphone

La sensibilité du microphone est ajustable en fonction des besoins d'enregistrement.

#### **Glisser le commutateur** MIC SENSE HIGH/ LOW **et sélectionnez [**HIGH**] ou [**LOW**].**

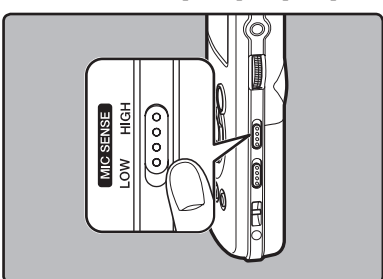

#### [**HIGH**]:

C'est un mode très sensible qui peut enregistrer des bruits environnants.

#### [**LOW**]:

C'est le niveau standard de sensibilité du microphone. C'est le niveau standard de sensibilité du microphone. Sélectionnez ce mode dans le cas où le volume du son source est élevé, comme pour la représentation d'un groupe musical.

#### **Remarque**

• Quand vous souhaitez enregistrer clairement la voix d'une personne qui parle, réglez l'enregistreur sur [**LOW**] et tenez le microphone intégré près de la bouche de la personne qui parle (5-10 cm) avant d'enregistrer.

# Ajustement du niveau de synchronisation vocale pour l'enregistrement

**L'enregistrement de la synchronisation vocale vous permet de lancer l'enregistrement lorsqu'une voix plus forte que le niveau de synchronisation vocale (niveau de détection) est détectée, et d'arrêter automatiquement l'enregistrement lorsque la voix est plus basse. Lorsque l'enregistrement de la synchronisation vocale est activé (**☞ **P.44) et que la voix est plus basse que le niveau de synchronisation vocale (niveau de détection) pendant une durée plus longue que le temps de détection spécifié, l'enregistreur s'arrête.**

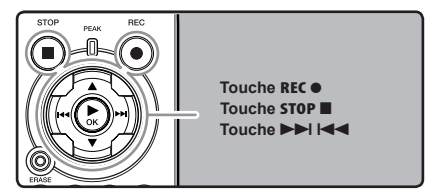

#### 1 **Sélectionnez le dossier d'enregistrement (**☞ **P.19 à P.21).**

#### **Comment changer de dossier:**

- 1 Lorsque vous appuyez sur la touche **LIST**  sur l'écran d'affichage de fichiers en arrêt, vous revenez au niveau supérieur.Lorsque vous appuyez plusieurs fois sur la touche **LIST**, vous revenez à l'écran d'affichage de la liste de dossiers.
- $(2)$  Lorsque vous appuyez sur la touche  $\blacktriangle$  ou 3 dans l'écran d'affichage de la liste de dossiers, vous sélectionnez les dossiers pour les enregistrements vocaux.
- Les sons récemment enregistrés seront sauvegardés comme dernier fichier du dossier sélectionné.

#### Appuyez sur la touche REC  $\bullet$  et pré**parez-vous à enregistrer.**

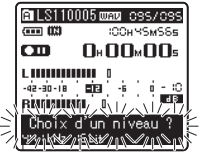

[**Choix d'un niveau ?**] est affiché à l'écran.

• Pour utiliser l'enregistrement de la synchronisation vocale, activez [**V-Sync. Rec**] et réglez le temps de détection (☞ P.44).

# **3** Appuyez sur la touche **DD** ou **144** pour ajuster le niveau de synchronisa**tion vocale.**

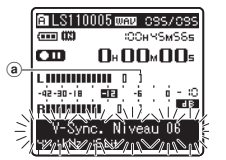

Le niveau de synchronisation vocale s'affiche à l'écran en 23 étapes ([01] à [38]).

- Plus la valeur est élevée, plus la sensibilité sonore est élevée. À la valeur la plus élevée, même les sons les plus faibles activent l'enregistrement.
	- (a) Niveau de synchronisation vocale (se déplace vers la gauche/droite selon le niveau réglé)

4 **Appuyez à nouveau sur la touche** RECs**.**

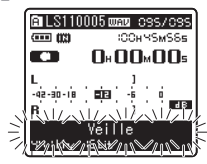

L'enregistrement se met en veille. [**Veille**] clignote à l'écran et le voyant d'enregistrement clignote.

Si l'entrée correspond au niveau de synchronisation vocale ou le dépasse, l'enregistrement commence automatiquement. À ce moment-là, le voyant d'enregistrement s'allume.

#### 5 **L'enregistrement s'arrête automatiquement.**

- Si le volume est égal ou inférieur au niveau de synchronisation vocale pendant une durée plus longue que celle spécifiée, l'enregistrement s'arrête automatiquement. À ce moment-là, le voyant d'enregistrement s'éteint.
- Pour arrêter l'enregistrement manuellement, appuyez sur la touche **STOP** ■.

# Enregistrement à partir d'un microphone externe ou d'autres **dispositifs**

Vous pouvez brancher le microphone externe et d'autres dispositifs et enregistrer du son. Branchez comme suit le dispositif à utiliser.

• Ne branchez pas de dispositifs dans la prise de l'enregistreur pendant qu'il enregistre et n'en débranchez pas.

#### Enregistrement avec un microphone externe:

#### **Connectez un microphone externe sur la prise** MIC **de l'enregistreur.**

• Pendant un enregistrement avec un microphone monaural connecté, le son est seulement enregistré par le canal de gauche.

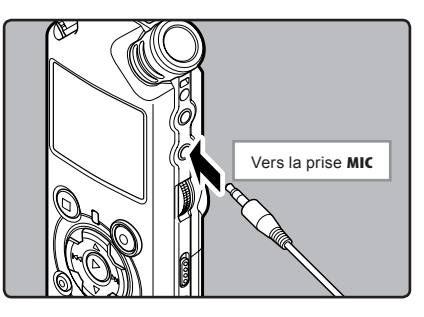

#### Microphones externes autorisés (options) (☞ P.81)

#### **Microphone stéréo: ME51S**

Le microphone stéréo ME51S est vendu en kit avec une rallonge et une pince.

#### **Microphone à 2 canaux (omnidirectionnel): ME30W**

Il s'agit de microphones omnidirectionnels de haute sensibilité pris en charge par la prise d'alimentation qui sont adaptés aux enregistrements de représentations musicales.

#### **Microphone mono à suppression de bruit de grande sensibilité (unidirectionnel): ME52W**

Ce microphone sert à enregistrer des sons éloignés tout en réduisant le bruit environnant.

**Microphone-fusil compact (unidirectionnel): ME31** Le microphone directionnel est utile pour les enregistrements en plein air telles que l'enregistrement du chant des oiseaux sauvages. Le boîtier en métal est extrêmement rigide.

#### **Micro-cravate (omnidirectionnel): ME15**

Petit microphone discret avec pince à cravate.

#### **Capteur téléphonique: TP7**

Le microphone de type écouteur peut être inséré dans l'oreille pendant votre appel téléphonique. La voix ou la conversation téléphonique peut être clairement enregistrée.

#### **Remarques**

- Le microphone intégré devient inopérant quand un microphone est connecté dans la prise **MIC** de l'enregistreur.
- Des microphones pris en charge par la prise d'alimentation peuvent aussi être utilisés. Quand la fonction de prise d'alimentation est réglée sur [**On**], l'alimentation est fournie au microphone par l'appareil (☞ P.41, P.44).
- Réglez la fonction de prise d'alimentation sur [**Off**] quand un microphone externe non pris en charge par cette fonction est connecté, car il est probable qu'il y ait du bruit pendant l'enregistrement (☞ P.41, P.44).
- Ne connectez pas le câble de connexion à la prise **LINE IN** lorsque vous enregistrez en utilisant un microphone externe avec cet enregistreur.

### Enregistrement du son d'autres dispositifs avec cet enregistreur:

Le son peut être enregistré en connectant la prise de sortie audio (prise écouteur) de l'autre dispositif et la prise **LINE IN** de l'enregistreur à l'aide du câble de connexion KA334 (inclus) pour copie.

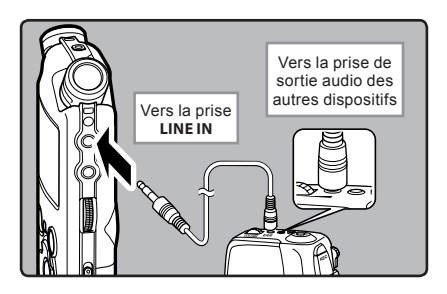

#### **Remarques**

- Si vous n'arrivez pas à produire un enregistrement clair avec cet enregistreur même après avoir ajusté le niveau d'enregistrement (☞ P.23), cela pourrait être dû au fait que le niveau de sortie des dispositifs connectés est trop haut ou trop bas. Quand des dispositifs externes sont connectés, faites un test d'enregistrement puis ajustez le niveau de sortie des dispositifs externes.
- Ne connectez pas le câble de connexion à la prise **MIC** lorsque vous enregistrez en utilisant un microphone externe avec cet enregistreur.

### Enregistrement du son de cet enregistreur avec d'autres dispositifs:

Le son de cet enregistreur peut être enregistré sur d'autres dispositifs lorsque la prise d'entrée audio (prise ligne) des autres dispositifs est connectée à la prise **EAR** de cet enregistreur à l'aide du câble de connexion KA334 (inclus) pour copie.

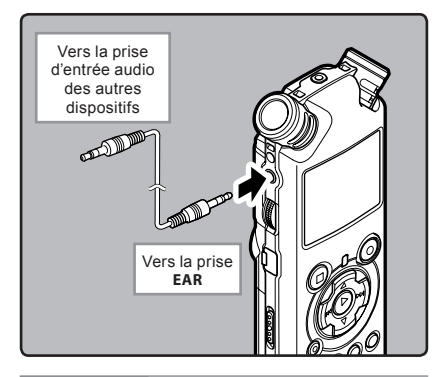

### **Remarques**

- Quand vous ajustez les différents réglages de qualité sonore ayant trait à la lecture sur l'enregistreur, le signal de sortie audio envoyé par la prise **EAR** change également (☞ P.41, P.45).
- Si vous enregistrez sur d'autres dispositifs sans entrée ligne, l'entrée risque d'être trop importante à contrôler lorsque l'audio est envoyé à la prise microphone. Dans ce cas, utilisez un câble de connexion KA333 (options) avec résistance d'atténuation  $E = P.81$ ).

# A Propos de la lecture

# **Lecture**

L'enregistreur peut lire des fichiers aux formats WAV, WMA et MP3. Pour lire un fichier enregistré avec d'autres appareils, vous devez le transférer (copier) depuis un ordinateur.

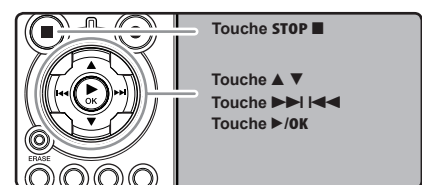

# 1 **Sélectionnez le dossier qui contient les fichiers à lire (**☞ **P.19 à P.21). Comment changer de dossier:**

- 1 Lorsque vous appuyez sur la touche **LIST** sur l'écran d'affichage de fichiers en arrêt, vous revenez au niveau supérieur.Lorsque vous appuyez plusieurs fois sur la touche **LIST**, vous revenez à l'écran d'affichage de la liste de dossiers.
- $(2)$  Lorsque vous appuyez sur la touche  $\triangle$  ou 3 dans l'écran d'affichage de la liste de dossiers, vous sélectionnez les dossiers pour les enregistrements vocaux. Ensuite, appuyez sur la touche  $\blacktriangleright\blacktriangleright$ l.

### 2 **Dans l'affichage de la liste de fichiers, ap-puyez sur la touche** 2 **ou** 3 **pour choisir le fichier que vous souhaitez lire.**

• Dans l'affichage de fichier, appuyez sur la touche  $\blacktriangleright$  ou  $\blacktriangleright$  our choisir un fichier.

#### ■ Appuyez sur la touche ▶/OK pour **démarrer la lecture.**

- **Example 3** l'écran.
- a Nom de dossier/ Nom de fichier/ Format de fichier/ Numéro du fichier actuel/ Numéro total de fichiers enregistrés dans le dossier
- b Longueur de fichier
- c Durée de lecture écoulée
- d Niveau sonomètre
- a **PLS110005** www.ces/ces  $\overline{CD}$  $\overline{CD}$  $-0.9555$ b **сэ** ∈0×00×03≤ c <u>Emmini</u>n o 42-90-18 **EIB** d **BASE Riniminin** o
- 4 **Utilisez le molette** VOLUME **pour ajuster à un volume d'écoute confortable.**

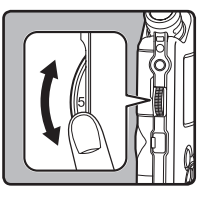

Celui-ci peut être réglé entre [**0**] et [**10**]. Plus le nombre sur la molette est élevé, plus le niveau d'enregistrement est élevé, et la position de l'indicateur du sonomètre augmente également

#### $\mathbb{F}_{\mathbb{I}}$  **Appuyez sur la touche STOP ■ ou**  $\blacktriangleright$ **/OK au point où vous souhaitez arrêter la lecture.**

- $\cdot$  [ $\cdot$  ] disparaît de l'écran.
- Ceci met en arrêt le fichier au milieu de sa lecture. Quand la fonction de reprise est activée, la position d'arrêt est mémorisée, même si l'alimentation est coupée. A la prochaine remise sous tension, la lecture peut reprendre à partir de la position d'arrêt, mémorisée.
- Quand les piles sont enlevées de l'enregistreur, la position d'arrêt, de la fonction de reprise est effacée.

#### Réglages relatifs à la lecture

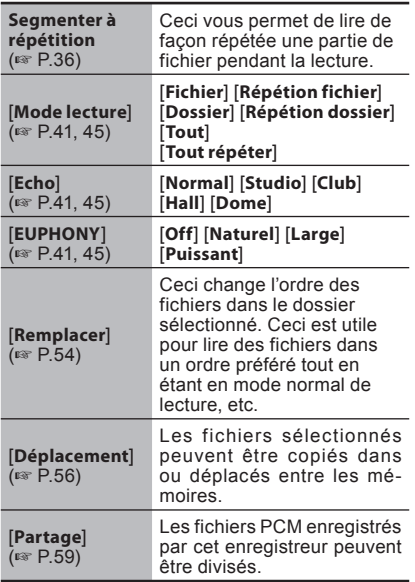

#### A propos des fichiers musicaux

Si l'enregistreur n'arrive pas à lire des fichiers musicaux qui y ont été transférés, vérifiez que la fréquence d'échantillonnage et le débit binaire sont compris dans la fourchette permettant la lecture. Les combinaisons de fréquences d'échantillonnage et de débits binaires pour les fichiers musicaux que l'enregistreur peut lire sont données ci-dessous.

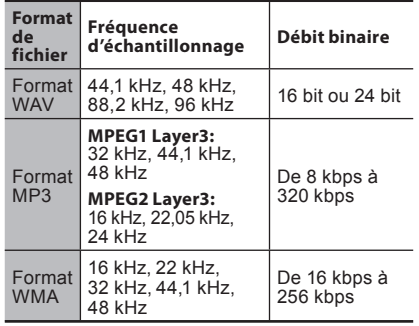

- Les fichiers MP3 à débit binaire variable (dans lesquels les débits binaires de conversion peuvent varier) ne sont pas correctement lisibles.
- Pour les fichiers WAV, cet enregistreur ne peut lire que ceux au format PCM linéaire. Les autres fichiers WAV ne pourront pas être lus.
- L'enregistreur est compatible avec Microsoft Corporation DRM9, mais pas avec DRM10.
- Il est possible de lire des fichiers WMA qui ont été créés par l'enregistreur Olympus Digital Voice Recorder.

#### Avance rapide

**Quand l'enregistreur est en mode d'arrêt, dans l'affichage de fichier, appuyez et maintenez enfoncée la touche** 9**.**

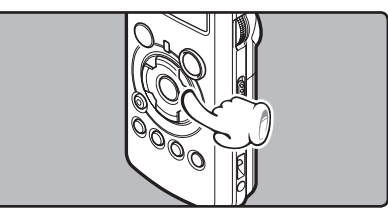

- [ ] s'affiche à l'écran.
- Si vous relâchez la touche **DD**. il s'arrête. Appuyez sur la touche `/**OK** pour commencer la lecture là où elle a été arrêtée.

#### **Quand l'enregistreur est en mode de lecture, appuyez et maintenez enfoncée la touche** 9**.**

- A la libération de la touche DI, l'enregistreur reprendra la lecture normale.
- S'il y a une marque index ou une marque temp au milieu d'un fichier, l'enregistreur s'arrête à cette position (☞ P. 35).
- L'enregistreur s'arrête quand il atteint la fin du fichier. Continuez à appuyer sur la touche  $\blacktriangleright$  pour effectuer le repérage à partir du début du fichier suivant.

#### Retour rapide

**Quand l'enregistreur est en mode d'arrêt, dans l'affichage de fichier, appuyez et**  maintenez enfoncée la touche  $\blacktriangleleft$ .

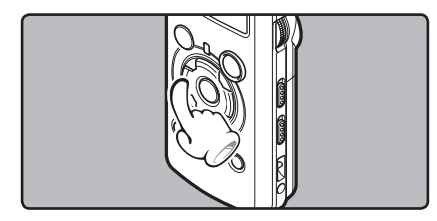

- **[ c: ]** s'affiche à l'écran.
- Si vous relâchez la touche  $\blacktriangleleft$ , il s'arrête. Appuyez sur la touche `/**OK** pour commencer la lecture là où elle a été arrêtée.

#### **Quand l'enregistreur est en mode de lecture, appuyez et maintenez enfoncée la touche**  $\blacktriangleleft$ **<del>.</del>**

- $\cdot$  A la libération de la touche  $\blacktriangleleft$ . l'enregistreur reprendra la lecture normale.
- S'il y a une marque index ou une marque temp au milieu d'un fichier, l'enregistreur s'arrête à cette position (☞ P. 35).
- L'enregistreur s'arrête quand il atteint le début du fichier. Continuez à appuyer sur la touche 0 pour effectuer le repérage à partir de la fin du fichier précédant.

#### **Localisation**

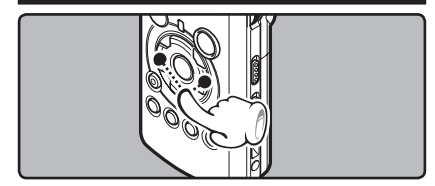

**Quand l'enregistreur est en mode de lecture ou d'arrêt, appuyez et maintenez enfoncée la touche** 9**.**

L'enregistreur saute au début du fichier suivant.

**Quand l'enregistreur est en mode de lecture, appuyez et maintenez enfoncée la touche** 0**.**

• L'enregistreur saute au début du fichier actuel.

#### **Quand l'enregistreur est en mode d'arrêt, appuyez et maintenez enfoncée la touche**  0**.**

• L'enregistreur saute au début du fichier précédent. Si l'enregistreur s'arrête au milieu du fichier, revenez au début du fichier.

#### **Quand l'enregistreur est en mode de lecture,**  appuyez sur la touche  $\blacktriangleleft$  deux fois.

• L'enregistreur saute au début du fichier précédent.

# **Utilisation**

Vous pouvez connecter un écouteur à la prise **EAR** sur l'enregistreur pour écouter.

• Lorsque l'écouteur est branché, le haut-parleur est désactivé.

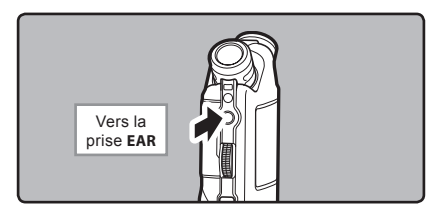

#### **Remarques**

- Lorsque vous revenez au début du fichier pendant la lecture, l'enregistreur s'arrêtera à la position de la marque index et de la marque temp. Lorsque vous réalisez l'opération en mode d'arrêt, les marques index et temp seront ignorées (☞ P. 35).
- Afin d'éviter toute irritation de l'oreille, introduisez l'écouteur après avoir baissé le volume.
- Lorsque vous écoutez avec l'écouteur pendant la lecture, n'augmentez pas trop le volume. Cela pourrait entraîner une dégradation de l'audition et diminuer votre ouïe.

# Réglage d'une marque index ou d'une marque temp

Si des marques index et des marques temp sont placées, vous pouvez trouver rapidement l'endroit que vous souhaitez écouter en avance rapide et en retour rapide.

Des marques index et des marques temp peuvent être ajoutées uniquement lors d'un enregistrement PCM avec cet enregistreur, ou à des fichiers PCM enregistrés avec cet enregistreur. Des marques index ne peuvent pas être ajoutées aux fichiers WMA, MP3 ou à ceux créés par des enregistreurs autres que les enregistreurs Olympus IC. Cependant, des marques temp peuvent être ajoutées aux endroits temporairement marqués que vous souhaitez écouter. Pour ajouter des marques index, la fonction index doit être enregistrée pour la touche **Fn** (☞ P.48).

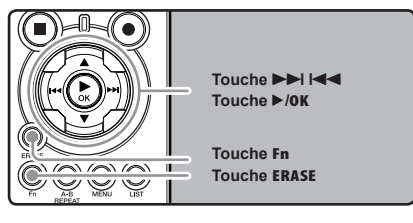

1 **Appuyez sur la touche** Fn **lors de l'enregistrement , la pause d'enregistrement, la reproduction ou la pause de reproduction du fichier.**

- Un numéro s'affiche à l'écran et une marque index ou une marque temp est placée.
- Même lorsqu'une marque index ou une marque temp est posée, l'enregistrement ou la lecture continue de sorte que vous pouvez poser d'autres marques index ou temp de manière similaire.

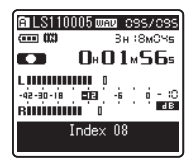

### Effacement d'une marque index ou d'une marque temp:

- 1 **Repérez la marque index ou d'une marque temp que vous souhaitez effacer.**
- 2 Appuyez sur la touche **DD** ou **ICA**<br>2 pour sélectionner une marque index **ou une marque temp à effacer.**

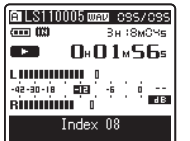

3 **Appuyez sur la touche** ERASE **lorsque le numéro d'index ou temp s'affichent à l'écran pendant environ 2 secondes.**

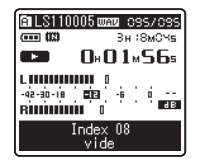

- La marque index ou d'une marque temp est effacée.
- Les numéros index ou temp sont automatiquement déplacés lorsqu'un numéro index ou temp est effacé.

#### **Notes**

• Des marques index peuvent être ajoutées lors d'un enregistrement PCM avec cet enregistreur, ou à des fichiers PCM enregistrés avec cet enregistreur.

- Les marques temp sont des marques temporaires, se sorte que si vous allez à un autre fichier, si vous passez à l'écran de liste ou si vous connectez l'enregistreur à un ordinateur, elles sont automatiquement effacées.
- Vous pouvez poser jusqu'à 16 marques index et temp dans un fichier. Si vous essayez de poser plus de 16 marques index ou temps, le message [**Index Plein**] s'affichera pour les marques d'index et [**Durée compléte**] pour les marques temp.
- Des marques index ou temp ne peuvent pas être posées ou effacées dans un fichier verrouillé (☞ P.47).

### Comment commencer à segmenter la lecture à répétition

Cette fonction vous permet de relire une partie du fichier en cours de lecture.

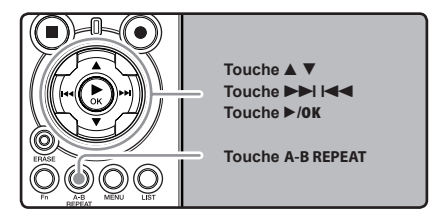

- 1 **Sélectionnez un fichier possédant un segment que vous voulez lire de façon répétée (**☞ **P.19 to P.21).**
- 2 **Dans l'affichage de la liste de fichiers, appuyez sur la touche ▲ ou ▼ pour choisir le fichier.**
	- Dans l'affichage de fichier, appuyez sur la touche  $\blacktriangleright$  ou  $\blacktriangleright$  ou  $\blacktriangleright$  pour choisir un fichier.

3 **Appuyez sur la touche** `**/**OK **pour démarrer la lecture.**
#### 4 **Appuyez sur la touche** A-B REPEAT**<sup>à</sup> l'endroit où vous voulez commencer le segment de lecture à répétition.**

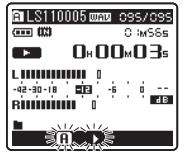

 $\sqrt{a}$  lest affiché à l'écran

- L'avance et le retour rapides (☞ P.29) peuvent être effectués quand  $\overline{[} \overline{R} \overline{]}$  clignote de la même manière que pendant la lecture normale, et vous pouvez rapidement atteindre la position finale (☞ P.34).
- Lorsque l'enregistreur atteint la fin du fichier pendant que  $[\overline{H}]$  clignote, le point devient la position de fin, et la lecture à répétition démarrera.

## 5 **Appuyez de nouveau sur la touche**  A-B REPEAT **à l'endroit où vous voulez terminer le segment de lecture à répétition.**

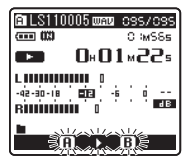

• L'enregistreur lit le segment de façon répétée jusqu'à ce que la lecture à répétition du segment soit annulée.

## Annulation de la fonction de lecture à répétition du segment

**Le fait d'appuyer sur l'une des touches suivantes relâche la lecture à répétition du segment.**

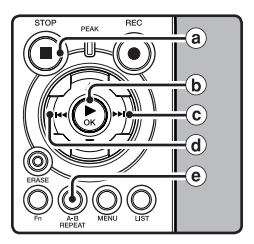

## **a** Appuyez sur la touche **STOP**

Le fait d'appuyer sur la touche **STOP** ■ relâche la lecture à répétition du segment et arrête la lecture.

## b **Appuyez sur la touche** `**/**OK

Le fait d'appuyer sur la touche ▶/**OK** relâche la lecture à répétition du segment et arrête la lecture.

## c **Appuyez sur la touche** 9

Le fait d'appuyer sur la touche  $\blacktriangleright$  relâche la lecture à répétition et repère le début du fichier suivant.

### d Appuyez sur la touche  $\blacktriangleleft$

Un appui sur la touche  $\blacktriangleleft$  relâche la lecture à répétition et le défilement jusqu'au début du fichier actuel.

## e **Appuyez sur la touche** A-B REPEAT

Le fait d'appuyer sur la touche **A-B REPEAT** relâche la lecture à répétition du segment et la lecture continue sans répétition.

# Effacement d'un fichier à la fois

Un fichier sélectionné peut être effacé d'un dossier.

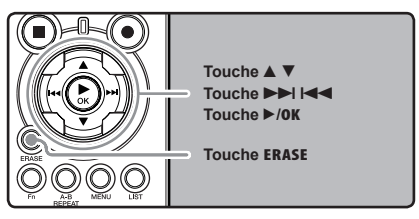

- 1 **Sélectionnez le dossier qui contient les fichiers que vous voulez effacer (**☞ **P.19 à P.21).**
- **2 Dans l'affichage de la liste de fichiers,<br>▲ appuyez sur la touche ▲ ou ▼ pour choisir le fichier que voulez effacer.**
	- Dans l'affichage de fichier, appuyez sur la touche  $\blacktriangleright$  ou  $\blacktriangleright$  our choisir un fichier.

3 **Quand l'enregistreur est en mode d'arrêt, appuyez sur la touche** ERASE**.**

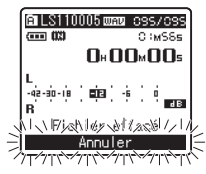

[**Annuler**] est affiché à l'écran

4 **Appuyez sur la touche** 2 **pour choisir [**Fichier effacé**].**

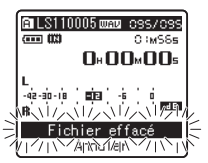

5 **Appuyez sur la touche** `**/**OK**.**

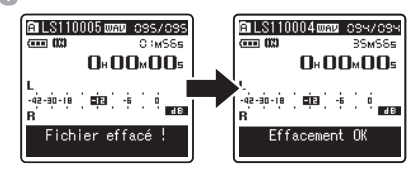

- L'affichage passe à [**Fichier effacé!**] et l'effacement commence.
- [**Effacement OK**] s'affiche lorsque le fichier a été effacé. Les numéros de fichiers seront réaffectés automatiquement.

# Effacement de tous les fichiers d'un dossier

Tous les fichiers d'un dossier peuvent être effacés simultanément. Les fichiers verrouillés (☞ P.41, P.47) et les fichiers définis en lecture seule sur le PC ne seront pas effacés.

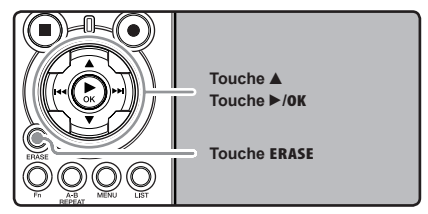

- 1 **Sélectionnez le dossier que vous voulez effacer (**☞ **P.19 à P.21).**
- 2 **Quand l'enregistreur est en mode d'arrêt, appuyez deux fois sur la touche** ERASE.

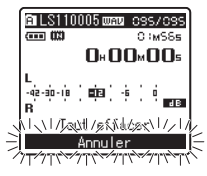

[**Annuler**] est affiché à l'écran

3 **Appuyez sur la touche** 2 **pour choisir [**Tout effacer**].**

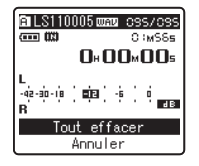

# 4 **Appuyez sur la touche** `**/**OK**.** • L'affichage passe à [**Tout effacer!**] et

l'effacement commence. [**Effacement OK**] s' affiche à l'effacement des fichiers.

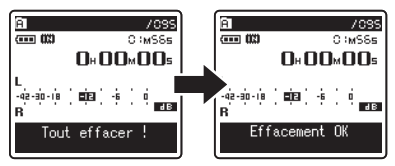

## Partiellement supprimer un fichier

Seul un fichier PCM enregistré dans l'appareil peut être partiellement supprimé.

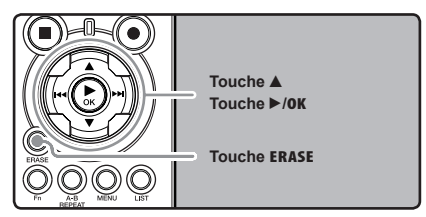

- 1 **Sélectionnez le dossier qui contient les fichiers que vous voulez effacer (**☞ **P.19 à P.21).**
- **2 Dans l'affichage de la liste de fichiers,<br>▲ appuyez sur la touche ▲ ou ▼ pour choisir le fichier que voulez effacer.**
	- Dans l'affichage de fichier, appuyez sur la touche  $\blacktriangleright$  ou  $\blacktriangleright$  pour choisir un fichier.

#### 3 **Reproduire le fichier que vous voulez effacer.**

• Transférer un fichier à la position qui doit être supprimée. Si le fichier est long, utilisez le bouton  $\blacktriangleright$  pour passer à la position que vous souhaitez supprimer.

# 4 **À la position de démarrage de la suppression partielle, appuyez sur le bouton** ERASE**.**

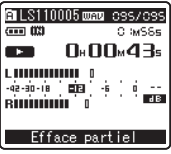

[**Efface partiel**] se met à clignoter sur l'affichage.

## 5 **Appuyez sur la touche** ERASE **de nouveau.**

• [**Effacement Partiel Position début**] et [**Effacement Partiel Position fin**] clignotent alternativement sur l'écran. Lorsque les indicateurs clignotent, la reproduction se poursuit et vous pouvez rembobiner ou avancer rapidement, comme d'habitude et avancer rapidement à la fin de la suppression. Si le fichier arrive à la fin pendant le clignotement des indicateurs, ce sera la position où la suppression finit.

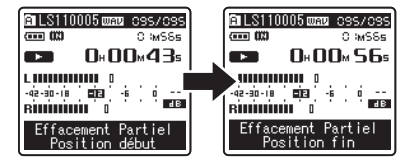

- 6 **À la position où vous souhaitez finir la suppression partielle, appuyez sur la touche Effacer.**
	- L'affichage passe à [**Effacement Partiel**] et commence à supprimer partiellement. La suppression est terminée lorsque [**Effacement Partiel total**] est affichée.
	- La reproduction s'arrête à la location finale de la suppression partielle.

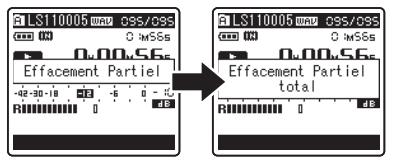

#### **Remarques**

- La suppression partielle ne s'applique pas aux fichiers enregistrés dans les formats MP3 ou WMA.
- La date de création du fichier ne changera pas même si le fichier est supprimé partiellement.
- Un fichier effacé ne peut pas être rétabli. Quand une carte SD est insérée dans l'enregistreur, veillez à confirmer le support d'enregistrement: soit [**Mémoire intern**] soit [**Carte SD**] pour qu'il n'y ait pas d'erreur (☞ P.41, P.46).
- Quand vous tentez de mener des opérations telles que la réécriture des contenus d'une carte SD, dans le cas où la carte a été protégée contre l'écriture, [**Verrouiller carte SD**] s'affiche. L'opération de lecture peut être effectuée, mais la protection contre l'écriture doit d'abord être désactivée lors de l'écrasement des contenus sur la carte (☞ P.18).
- Les fichiers verrouillés et les fichiers en lecture seule ne peuvent pas être effacés (☞ P.41, P.47).
- Si aucune action n'est sélectionnée dans les 8 secondes, l'enregistreur revient en position d'arrêt.
- Ne réalisez jamais d'actions du type de celles qui sont mentionnées ci-dessous pendant l'opération, car elles pourraient endommager les données. En outre, remplacez les piles usagées par deux nouvelles afin d'être sûr qu'elles ne s'épuiseront pas pendant l'opération.
	- 1Couper l'alimentation pendant l'opération.
	- 2 Retirer les piles pendant l'opération.
	- 3Retirez la carte SD pendant l'opération lorsque [**Carte SD**] est utilisé comme support d'enregistrement.

Chacune de ces actions pourrait endommager les données.

• Vous ne pouvez pas supprimer de dossier via l'enregistreur.

# Paramètres du menu

# Méthode de paramétrage du menu

Les éléments des menus sont classés par des onglets, aussi veuillez sélectionner d'abord un onglet et vous déplacer jusqu'à l'élément souhaité pour le régler rapidement. Vous pouvez régler chaque élément du menu comme suit.

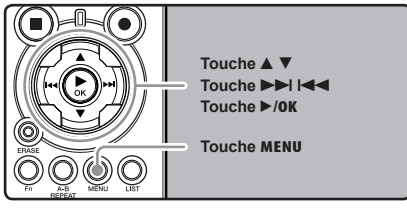

1 **Quand l'enregistreur est en mode d'arrêt, appuyez sur la touche** MENU**.**

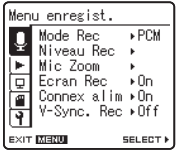

Le menu s'affiche à l'écran

- Les éléments du menu peuvent être réglés pendant un enregistrement ou une lecture  $(F \times P.50)$ .
- **2 Appuyez sur la touche ▲ ou ▼ pour vous**<br>▲ déplacez jusqu'à l'onglet qui contient **l'élément que vous souhaitez régler.**

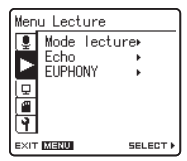

• Vous pouvez changer l'affichage de menu en déplaçant le curseur d'onglet des réglages.

**3** Appuyez sur la touche ▶/OK ou ▶▶ pour déplacer le curseur sur l'élément **à configurer.**

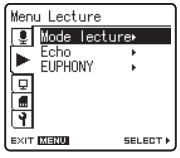

4 **Appuyez sur la touche** 2 **ou** 3 **pour sélectionner l'élément à configurer.**

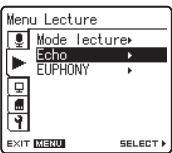

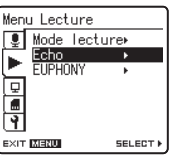

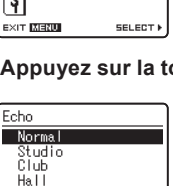

Dome **EXIT MENU** 

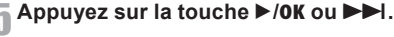

**GO DK** • Se déplace vers le réglage de l'élément sélectionné.

## 6 **Appuyez sur la touche** 2 **ou** 3 **pour modifier le régla.**

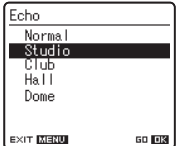

7 **Appuyez sur la touche** `**/**OK **pour valider le réglage.**

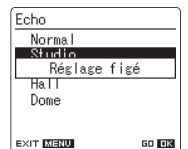

- Vous serez informés que les réglages ont bien été définis via l'écran.
- Si vous appuyez sur la touche  $\blacktriangleleft$  sans appuyer sur la touche `/**OK**, les réglages sont annulés et vous revenez à l'écran précédent.

### 8 **Appuyez sur la touche** MENU **pour refermer le menu.**

• Si vous appuyez sur la touche  $\blacktriangleleft$  ou **MENU** quand l'écran de menu est affiché pendant l'enregistrement ou la lecture, vous retournez à l'écran de lecture sans interrompre l'enregistrement ou la lecture.

- L'enregistreur s'arrêtera s'il reste inactif pendant 3 minutes lors d'une opération de configuration des menus, quand un élément sélectionné ne s'applique pas.
- Quand vous entrez dans les réglages du menu pendant l'enregistrement ou la lecture, les réglages du menu sont annulés si vous n'appuyez sur aucune touche pendant 8 secondes.

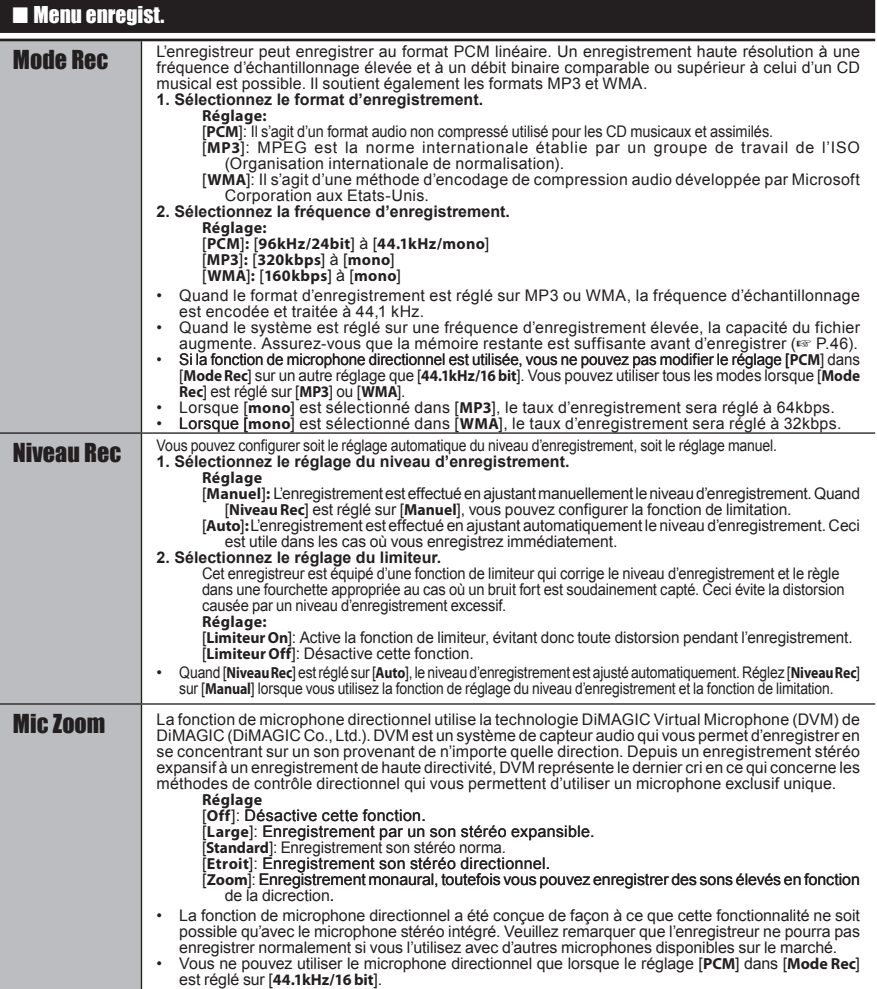

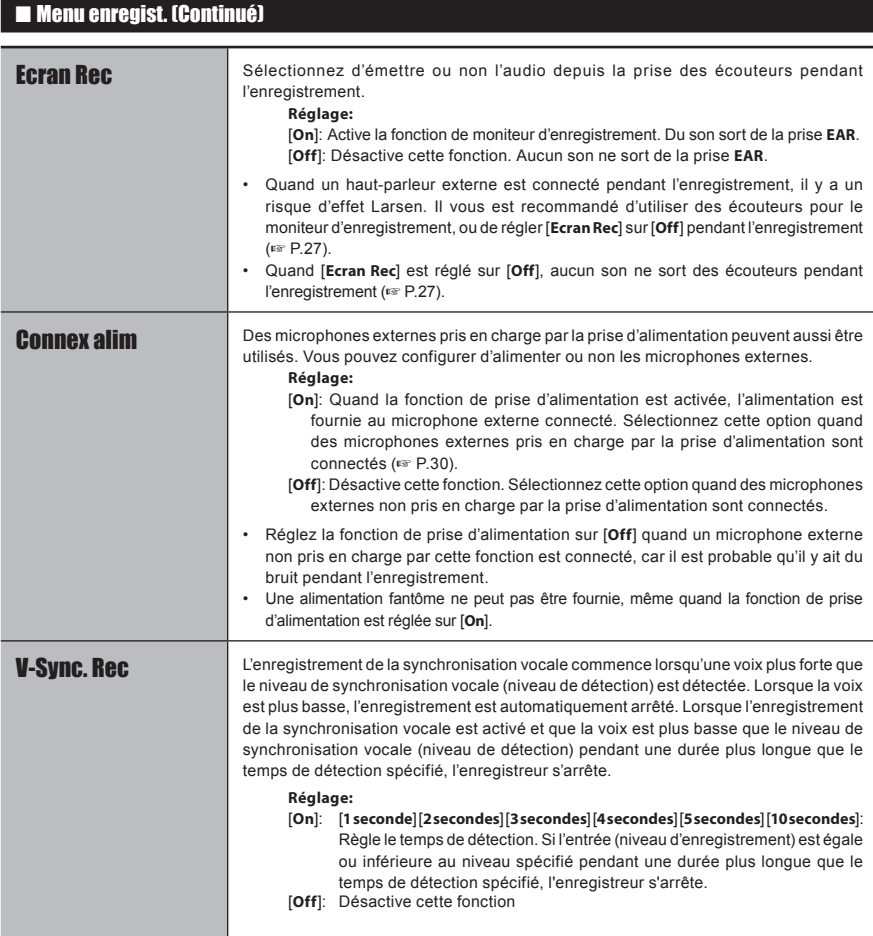

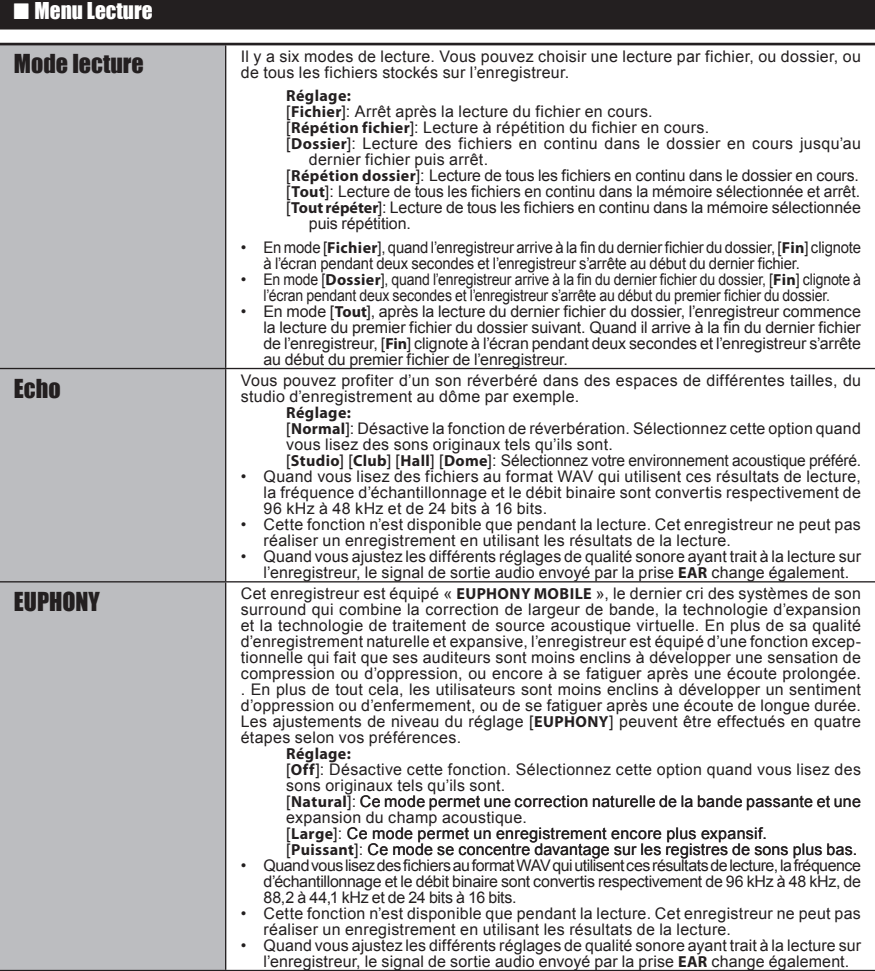

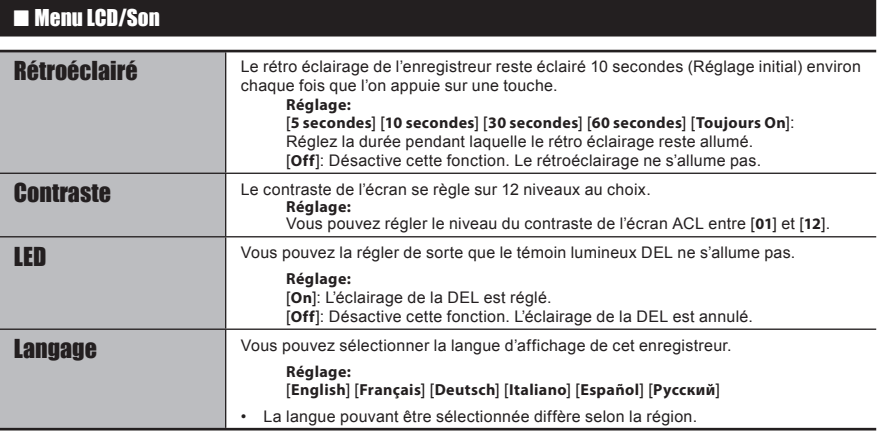

# 4 Menu mémoire

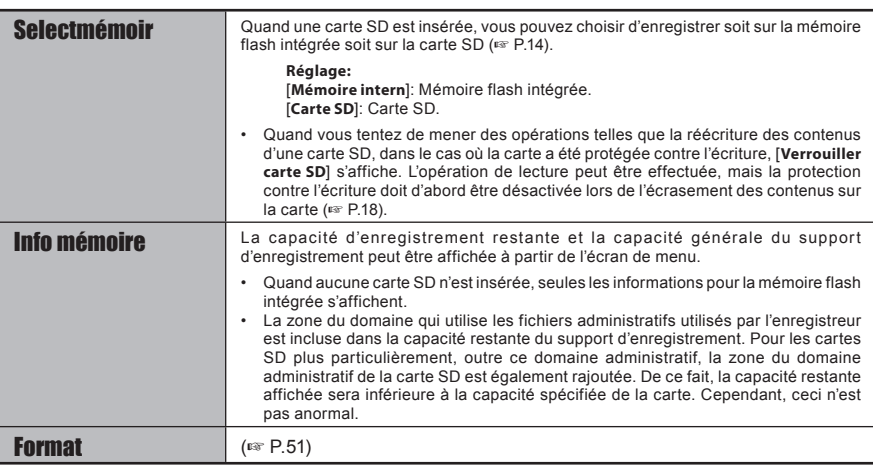

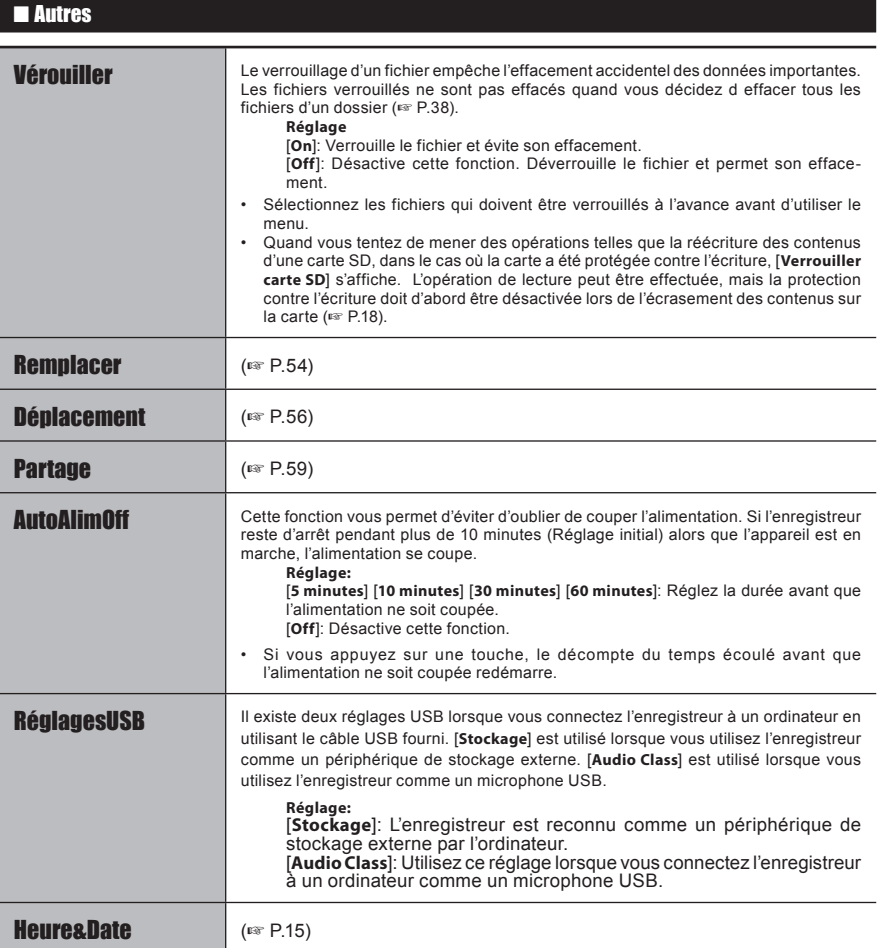

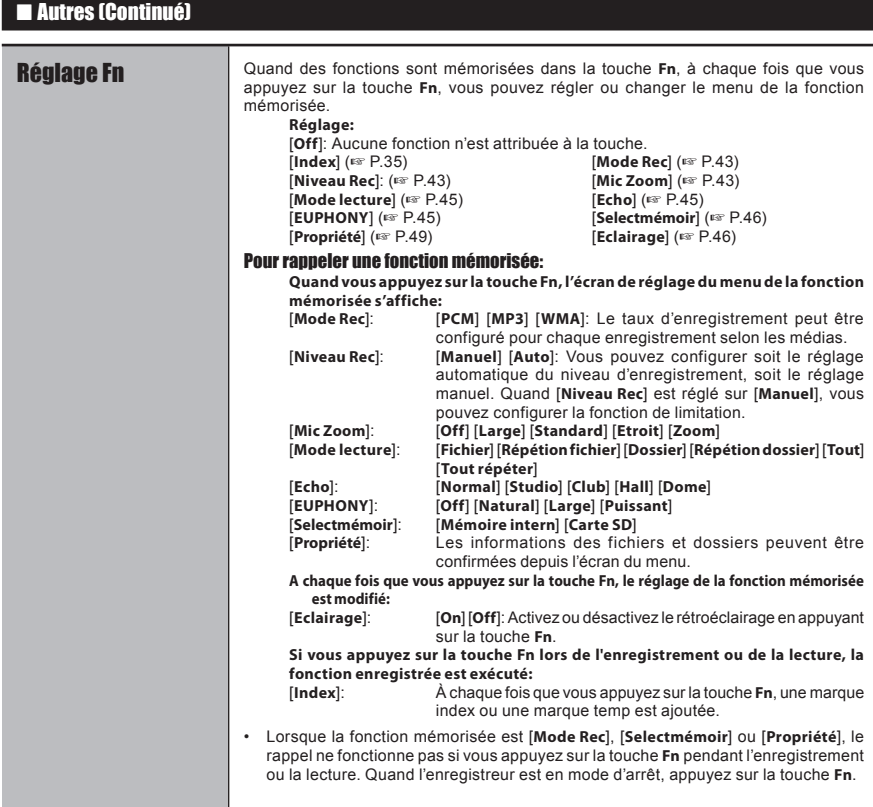

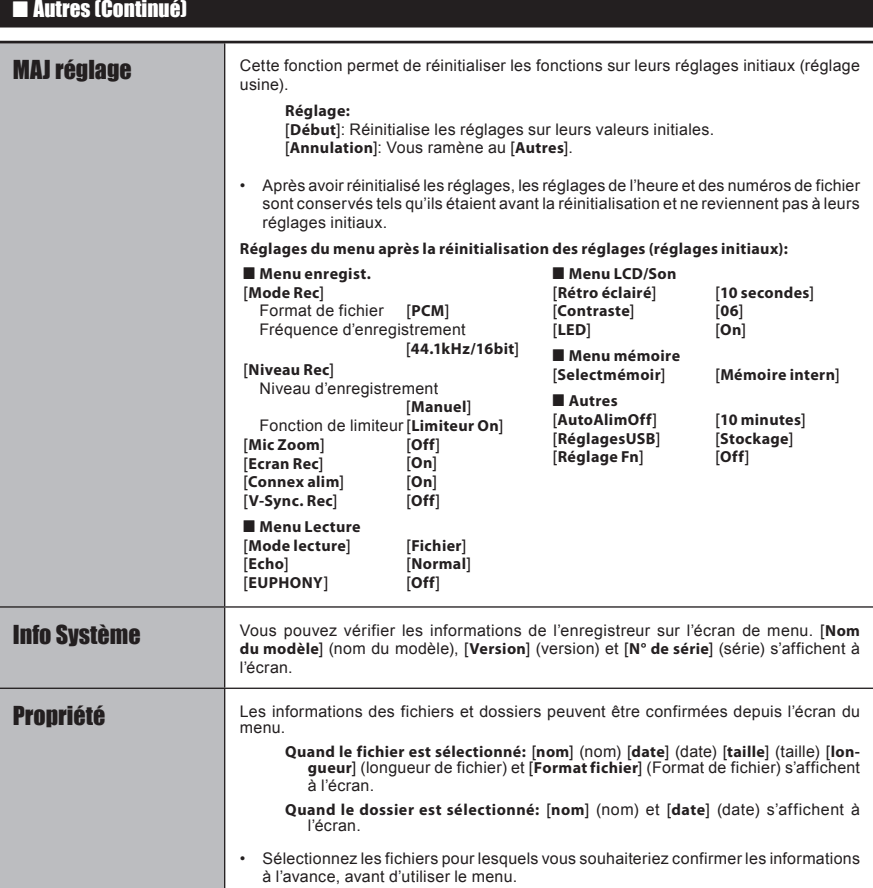

# Méthode de paramétrage du menu

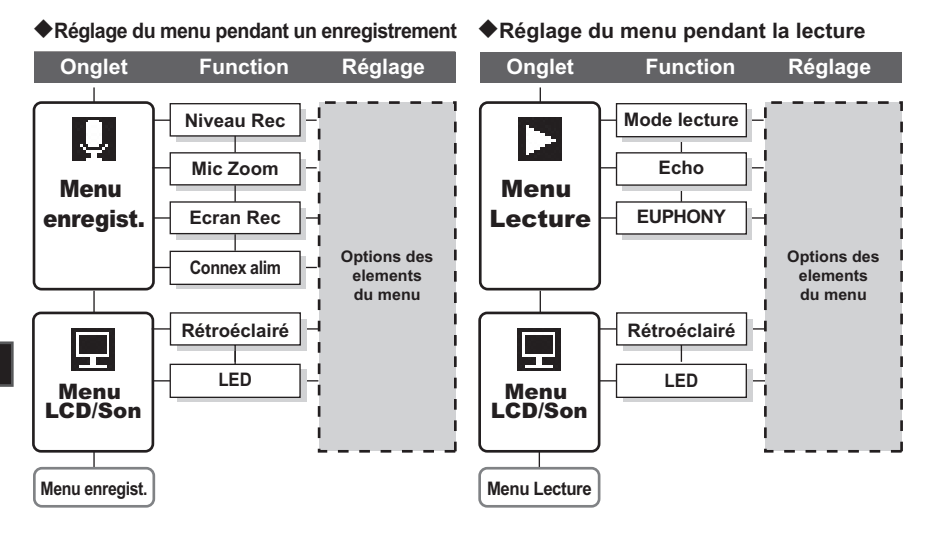

# Formatage de l'enregistreur [Format]

Si vous formatez l'enregistreur, tous les fichiers seront effacés et tous les réglages des fonctions reviennent à leurs valeurs par défaut à l'exception des réglages de la date et de l'heure. Transférez tous les fichiers importants sur un ordinateur avant de formater l'enregistreur.

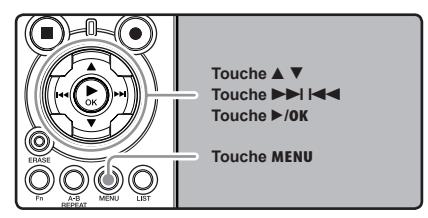

# 1 **Quand l'enregistreur est en mode d'arrêt, appuyez sur la touche** MENU**.**

• Le menu s'affiche à l'écran (☞ P.41).

# **2** Appuyez sur la touche ▲ ou ▼ pour<br>▲ sélectionner l'onglet [Menu mémoire].

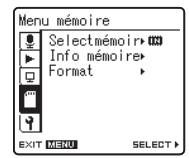

• Vous pouvez changer l'affichage de menu en déplaçant le curseur d'onglet des réglages

**3** Appuyez sur la touche ▶/OK ou ▶▶ pour déplacer le curseur sur l'élément **à configurer.**

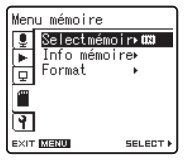

[**Menu mémoire**] s'affiche à l'écran

4 **Appuyez sur la touche** 2 **ou** 3 **pour choisir [**Format**].**

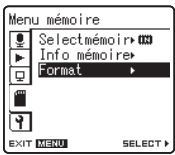

**5** Appuyez sur la touche ▶/OK ou ▶▶|.

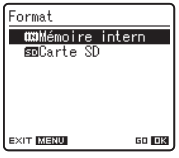

[**Format**] s'affiche à l'écran

- **6 Appuyez sur la touche ▲ ou ▼ pour <br>choisir le support d'enregistrement à formater.**
	- Quand vous formatez une carte SD, désactivez la fonction de protection contre l'écriture avant d'insérer la carte dans l'enregistreur (☞ P.18).

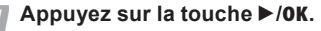

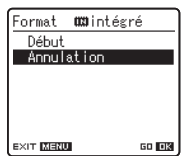

[**Annulation**] s'affiche à l'écran

8 **Appuyez sur la touche** 2 **pour choisir [**Début**].**

## 9 **Appuyez sur la touche** `**/**OK**.**

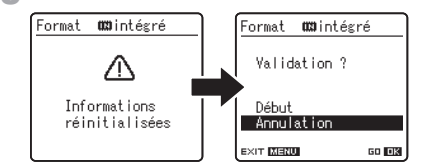

• Une fois que le message [**Informations réinitialisées**] est affiché pendant deux secondes, [**Annulation**] s'affiche.

#### 10**Appuyez à nouveau sur la touche** <sup>2</sup> **pour choisir [**Début**].**

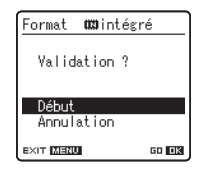

## <sup>11</sup> **Appuyez sur la touche** `**/**OK**.**

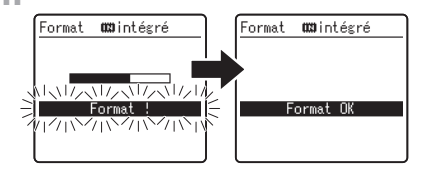

- Le formatage commence et [**Format !**] s'affiche sur lécran.
- [**Format OK**] s'affiche à la fin du formatage.

#### **Remarques**

- Un fichier effacé ne peut pas être rétabli. Quand une carte SD est insérée dans l'enregistreur, veillez à confirmer le support d'enregistrement: soit [**Mémoire intern**] soit [**Carte SD**] pour qu'il n'y ait pas d'erreur (☞ P.41, P.46).
- Quand vous tentez de mener des opérations telles que la réécriture des contenus d'une carte SD, dans le cas où la carte a été protégée contre l'écriture, [**Verrouiller carte SD**] s'affiche. L'opération de lecture peut être effectuée, mais la protection contre l'écriture doit d'abord être désactivée lors de l'écrasement des contenus sur la carte (☞ P.18).
- Ne réalisez jamais d'actions du type de celles qui sont mentionnées ci-dessous pendant l'opération, car elles pourraient endommager les données. En outre, remplacez les piles usagées par deux nouvelles afin d'être sûr qu'elles ne s'épuiseront pas pendant l'opération.
	- 1Couper l'alimentation pendant l'opération.
	- 2Retirer les piles pendant l'opération.
	- 3Retirez la carte SD pendant l'opération lorsque [**Carte SD**] est utilisé comme support d'enregistrement.

Chacune de ces actions pourrait endommager les données.

- Ne formatez jamais l'enregistreur à partir d'un PC.
- Lorsque l'enregistreur a été formaté, il se peut que vous ne puissiez plus transférer les fichiers

musicaux avec DRM.

- Lorsque l'enregistreur est formaté, toutes les données sauvegardées, y compris les fichiers verrouillés et les fichiers en lecture seule, sont effacées.
- Après le formatage, les noms des fichiers audio enregistrés peuvent commencer par [**0001**].
- Pour réinitialiser les fonctions sur leurs réglages initiaux, utilisez [**MAJ réglage**] (☞ P.41, P.49).
- Le formatage sur l'enregistreur sera effectué au format rapide. Si vous formatez une carte SD, les informations de gestion du fichier seront rafraîchies et les données sur la carte SD ne seront pas complètement supprimées. Lorsque vous voulez vous débarrasser de la carte SD, faites attention à la fuite de données de la carte SD. Nous recommandons de détruire la carte SD lorsque vous voulez vous en débarrasser.

# Réorganisation des fichiers [Remplacer]

Vous pouvez déplacer un fichier dans un dossier pour changer l'ordre de lecture. Sélectionnez d'abord le dossier (fichier) dont vous souhaitez changer l'ordre de lecture.

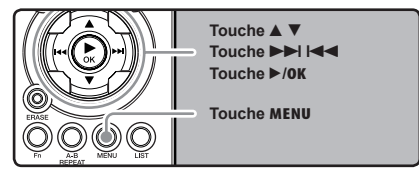

1 **Sélectionnez le dossier pour lequel vous voulez réorganiser l'ordre des chansons (**☞ **P.17 à P.21).**

2 **Quand l'enregistreur est en mode d'arrêt, appuyez sur la touche** MENU**.** • Le menu s'affiche à l'écran (☞ P.41).

**2** Appuyez sur la touche ▲ ou ▼ pour **sélectionner l'onglet [**Autres**].**

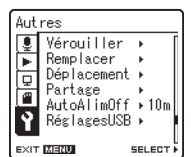

• Vous pouvez changer l'affichage de menu en déplaçant le curseur d'onglet des réglages.

**4 Appuyez sur la touche ▶/OK ou ▶▶ pour déplacer le curseur sur l'élément à configurer.**

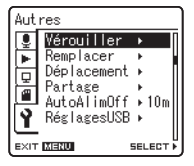

[**Autres**] s'affiche à l'écran

5 **Appuyez sur la touche** 2 **ou** 3 **pour choisir [**Remplacer**].**

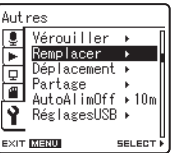

**6** Appuyez sur la touche ▶/0K ou ▶▶|.

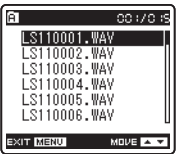

7 **Appuyez sur la touche** 2 **ou** 3 **pour choisir le fichier que vous souhaitez déplacer.**

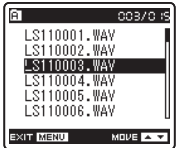

8 **Appuyez sur la touche**  $\triangleright$ **/OK ou**  $\triangleright$ .

fichier peut être déplacé.

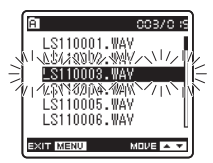

**■ Appuyez sur la touche ▲ ou ▼ pour**<br>sélectionner l'emplacement où le **déplacer.** 

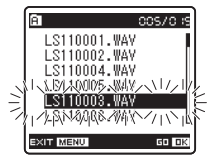

<sup>10</sup> **Appuyez sur la touche** `**/**OK **pour valider le réglage.**

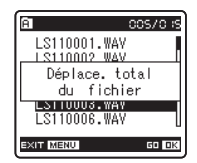

- S'il y a davantage de fichiers, répétez les étapes 7 à 10.
- Si vous appuyez sur la touche  $\blacktriangleleft$  sans appuyer sur la touche `/**OK**, les réglages sont annulés et vous revenez à l'écran précédent.

<sup>11</sup> **Appuyez sur la touche** MENU **pour refermer le menu.**

#### **Remarque**

• Quand vous tentez de mener des opérations telles que la réécriture des contenus d'une carte SD, dans le cas où la carte a été protégée contre l'écriture, [**Verrouiller carte SD**] s'affiche. L'opération de lecture peut être effectuée, mais la protection contre l'écriture doit d'abord être désactivée lors de l'écrasement des contenus sur la carte (☞ P.18).

# Déplacer des fichiers [Déplacement]

Les fichiers enregistrés dans la mémoire intégrée ou dans la carte microSD peuvent être déplacés ou copiés dans la mémoire. Les fichiers peuvent également être déplacés ou copiés de différents mémoires.

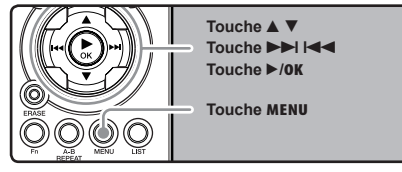

**4**

1 **Sélectionnez le dossier où le fichier que vous souhaitez déplacer ou copier est enregistré.**

**2 Dans l'affichage de la liste de fichiers,<br>▲ appuyez sur la touche ▲ ou ▼ pour choisir le fichier que voulez effacer.**

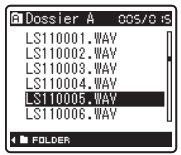

Dans l'affichage de fichier, appuyez sur la touche  $\blacktriangleright$  ou  $\blacktriangleright$  our choisir un fichier.

3 **Quand l'enregistreur est en mode d'arrêt, appuyez sur la touche** MENU**.**

• Le menu s'affiche à l'écran (☞ P.41).

4 **Appuyez sur la touche** 2 **ou** 3 **pour sélectionner l'onglet [**Autres**].**

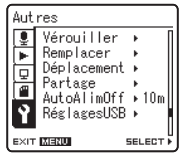

- Vous pouvez changer l'affichage de menu en déplaçant le curseur d'onglet des réglages.
- 5 **Appuyez sur la touche** `**/**OK **ou** <sup>9</sup> **pour déplacer le curseur sur l'élément à configurer.**

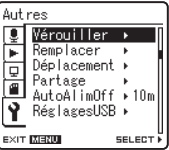

6 **Appuyez sur la touche** 2 **ou** 3 **pour choisir [**Déplacement**].**

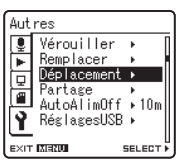

## 7 **Appuyez sur la touche** `**/**OK **ou** 9**.**

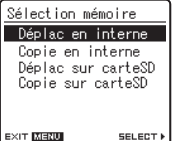

[**Déplacement**] s'affiche à l'écran

**EXIT KERU** 

#### **Appuyez sur la touche ▲ ou ▼ pour sélectionner la position à déplacer ou copier le fichier.**

#### [**Déplac en interne**]:

Déplacer un fichier dans la mémoire intégrée ou dans la carte microSD dans un autre dossier dans la mémoire intégrée.

#### [**Copie en interne**]:

Copier un fichier dans la mémoire intégrée ou dans la carte microSD dans un autre dossier dans la mémoire intégrée.

#### [**Déplac sur carteSD**]:

Déplacer un fichier dans la mémoire intégrée ou dans la carte microSD dans un autre dossier dans la carte microSD.

#### [**Copie sur carteSD**]:

Copier un fichier dans la mémoire intégrée ou dans la carte microSD dans un autre dossier dans la carte microSD.

### 9 **Appuyez sur la touche** `**/**OK **ou** 9**.**

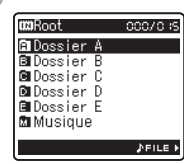

Un écran de sélection de dossier de déplacement ou de copie s'affiche.

<sup>10</sup> **Appuyez sur la touche** 2 **ou** 3 **pour sélectionner le dossier dans lequel vous souhaitez déplacer ou copier le fichier.**

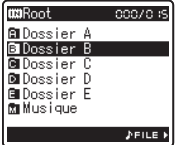

<sup>11</sup> **Appuyez sur la touche** `**/**OK **pour valider le réglage.**

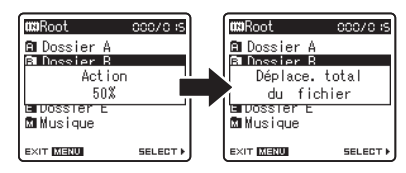

• [**Action**] ou [Copie] Apparaît sur l'affichage et le déplacement ou la copie démarre. Au cours de ce processus, l'état d'avancement sera présenté en pourcentage. Le processus est achevé lorsque [**Déplace. total du fichier**] ou [**Copie total du fichier**] s'affiche.

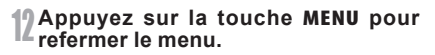

- L'enregistreur ne peut pas copier lorsque la capacité de la mémoire n'est pas suffisante.
- L'enregistreur ne peut pas copier ou déplacer lorsque le nombre de fichier dépasse 199.
- Ne retirez pas les piles pendant le déplacement ou la copie. Cela peut endommager les données.
- Un fichier ne peut pas être déplacé ou copié dans le même dossier.
- S'il existe un fichier portant le même nom dans le dossier de destination de déplacement ou de copie, [**déplacement non autorisé. Nom dossier existe**] or [**Copie non autorisée. Nom fichier existe**] s'affiche. Le fichier ne sera pas écrasé.
- Lorsque l'opération est annulée pendant le déplacement ou la copie, le déplacement ou la copie est annulé.
- Les fichiers qui sont verrouillés resteront dans cet état même après qu'ils sont déplacés ou copiés.
- Si vous tentez de réécrire les contenus d'une carte SD dans le cas où la carte est protégée contre l'écriture, [**Verrouiller carte SD**] s'affiche. L'opération de lecture peut être effectuée, mais la protection contre l'écriture doit d'abord être désactivée lors de l'écrasement des contenus sur la carte (☞ P.18).
- Les fichiers DRM ne peuvent pas être déplacés ou copiés.
- Les fichiers ne peuvent pas être déplacés ou copiés directement dans le dossier [**Root**].

# Fractionnement des fichiers [Partage]

Les fichiers PCM enregistrés sur cet enregistreur peuvent être fractionnés.

Les fichiers avec de grandes capacités et à long temps d'enregistrement peuvent être divisés de sorte qu'ils soient plus faciles à gérer et à modifier.

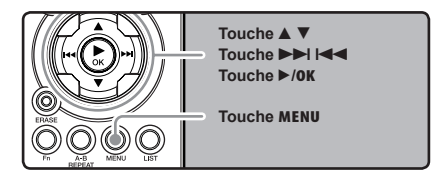

1 **Sélectionnez le fichier PCM que vous voulez fractionner, reproduire ou faites avancer rapidement le fichier et arrêtez où vous souhaitez scinder le fichier.**

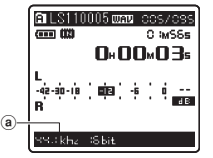

- Les fichiers avec le mode d'enregistrement de [**96kHz**], [**88.2kHz**], [**48kHz**] ou [**44.1kHz**] sont des fichiers enregistrés en format PCM.
	- a) Mode d'enregistrement
- 2 **Quand l'enregistreur est en mode d'arrêt, appuyez sur la touche** MENU**.**
	- Le menu s'affiche à l'écran (☞ P.41).

3 **Appuyez sur la touche** 2 **ou** 3 **pour sélectionner l'onglet [**Autres**].**

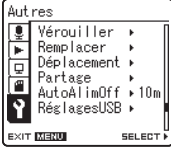

- Vous pouvez changer l'affichage de menu en déplaçant le curseur d'onglet des réglages.
- **4** Appuyez sur la touche ▶/OK ou ▶▶ pour déplacer le curseur sur l'élément **à configurer.**

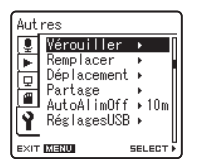

[**Autres**] s'affiche à l'écran

**4**

5 **Appuyez sur la touche** 2 **ou** 3 **pour choisir [**Partage **].**

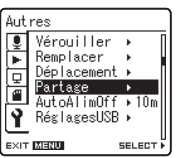

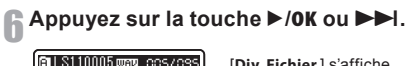

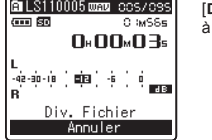

[**Div. Fichier** ] s'affiche à l'écran

7 **Appuyez sur la touche** 2 **ou** 3 **pour choisir [**Div. Fichier **].**

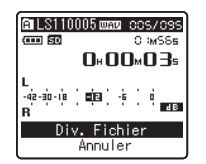

### **Appuyez sur la touche ▶/OK ou ▶▶I.**

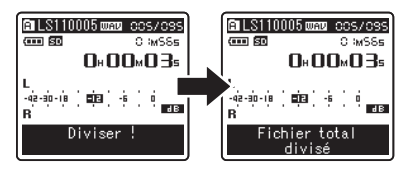

• [**Diviser!**] sera affiché et la division du fichier va démarrer. La division est terminée lorsque [**Fichier total divisé**] est affichée.

#### 9 **Appuyez sur la touche** MENU **pour refermer le menu.**

- La division de fichiers ne peut pas être effectuée lorsque le fichier s'affiche.
- L'enregistreur ne peut pas diviser des fichiers lorsque le nombre de fichiers dans le dossier est supérieur à 199.
- Les fichiers verrouillés (☞ P.41, P.47,) ne peuvent pas être divisés.
- Après qu'un dossier a été divisé en deux, le fichier d'origine sera renommé [**File name\_1.WAV**] et le nouveau fichier sera nommé [**File name\_ 2.WAV**].
- Une fois qu'un fichier a été fractionné, les fichiers obtenus conservent les mêmes dates de création et de modification que le fichier original.
- Si un fichier a un très court temps d'enregistrement, il peut ne pas être divisé, même s'il s'agit d'un fichier PCM.
- Ne retirez pas les piles pendant la division d'un fichier. Cela peut endommager les données.

# Utilisation de l'enregistreur avec votre PC

#### **S'il est connecté au PC, l'enregistreur vous permet d'effectuer les opérations suivantes:**

- Vous pouvez transférer des fichiers enregistrés avec cet appareil vers un ordinateur, les lire et les gérer en utilisant Lecteur Windows Media ou iTunes (☞ P.65, P.72).
- En plus de ses utilisations comme enregistreur IC et lecteur de musique, cet enregistreur peut également être utilisé comme mémoire externe pour ordinateur en stockant des données à partir d'un ordinateur et en les lisant (☞ P.64,  $P.76$

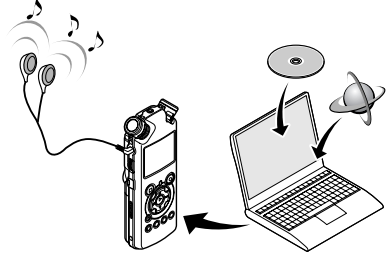

# Environnement d'exploitation

### **Windows**

#### **Système d'exploitation:**

Microsoft Windows XP/Vista (Installation standard)

#### **Compatibilité PC:**

Ordinateurs Windows équipés de plus d'un port USB libre

## **Macintosh**

#### **Système d'exploitation:**

Mac OS  $\times$  10.4.11  $\sim$  10.5 (Installation standard)

#### **Compatibilité PC:**

Ordinateurs de la série Macintosh d'Apple équipés de plus d'un port USB libre

### **Remarques**

- Il s'agit d'un environnement d'exploitation pour sauvegarder les fichiers enregistrés par cet enregistreur sur votre PC à l'aide d'une connexion USB.
- Pour vérifier l'environnement d'exploitation du logiciel [**Steinberg CUBASE LE4**], consultez la fiche séparée fournie.
- Même si l'environnement d'exploitation est respecté, nous ne prenons pas en charge les systèmes d'exploitation 64 bits, les environnements à amorçage double et les ordinateurs modifiés par vous-même.
- Même si l'environnement d'exploitation est respecté, nous ne prenons pas en charge les mises à niveau du système d'exploitation, les environnements à amorçage double et les ordinateurs modifiés par vous-même.

## Précautions à prendre lorsque vous utilisez l'enregistreur connecté à un ordinateur

- Lorsque vous téléchargez un fichier depuis/vers l'enregistreur, ne débranchez pas le câble USB même si l'écran vous indique que vous le pouvez. Les données sont en cours de transfert tant que le voyant de [**PEAK**] clignote. Lorsque vous débranchez le câble USB, assurez-vous de suivre les explications ☞ P.63. Si vous débranchez le câble USB avant que la mémoire n'ait fini, les données risquent de ne pas avoir été transférées correctement.
- Ne formatez pas la carte mémoire de l'enregistreur sur un ordinateur. L'initialisation ne s'effectue pas correctement sur un ordinateur. Pour l'initialisation, veuillez vous reporter aux instructions de l'écran [**Format**] de l'enregistreur (☞ P.51).
- Les noms de dossiers (répertoires) affichés par des gestionnaires de fichiers comme l'Explorateur de Microsoft Windows sont différents des noms de dossiers programmables par l'enregistreur ou DSS Player.
- Si des dossiers ou des fichiers stockés sur l'enregistreur sont déplacés ou renommés en utilisant un gestionnaire de fichiers comme l'Explorateur, l'ordre des fichiers peut changer ou des fichiers peuvent devenir inaccessibles.
- Veuillez remarquer que des données peuvent être écrites et lues sur l'enregistreur même si l'attribut de la mémoire de l'enregistreur est réglé sur lecture seule lors d'un travail sur ordinateur.
- Pour éviter les effets indésirables dus au bruit sur des équipements électroniques situés à proximité de l'enregistreur, débranchez l'écouteur et la télécommande lorsque vous connectez l'enregistreur à un ordinateur.

## Copyright et protection des droits d'auteur (DRM)

Selon la loi sur le copyright, vous ne pouvez pas reproduire, distribuer, faire une quelconque forme de publicité ou convertir aux formats WMA ou MP3 un fichier audio/musical ou d'un CD téléchargé depuis Internet dans un but commercial ou de vente. Sans l'autorisation du détenteur des droits de reproduction (copyright).

Il est possible qu'un fichier WMA soit fourni avec une protection du copyright par DRM (Digital Right Management). DRM restreint la copie et la diffusion de fichiers convertis à partir d'un CD ou téléchargés à partir de services de diffusion. Si vous souhaitez transférer un fichier WMA avec DRM vers l'enregistreur vous devez utiliser des moyens tels que Lecteur Windows Media. En outre, veuillez remarquer que la copie de tels fichiers vers un support portable est autorisée pour un seul type (de carte mémoire) mais pas pour plusieurs types (de cartes mémoire). La copie de fichiers musicaux achetés par l'intermédiaire d'un service de distribution de musique en ligne vers un appareil portable tel que cet enregistreur peut être limitée.

#### **Remarque**

• L'enregistreur est compatible avec Microsoft Corporation DRM9, mais pas avec DRM10.

# **Connecter** l'enregistreur à votre PC

# Connecter l'enregistreur à votre PC

- 1 **Démarrez le PC.**
- 2 **Branchez le câble de connexion USB sur le port USB du PC.**

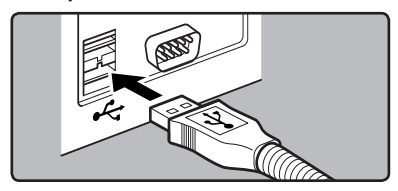

3 **Vérifiez que l'enregistreur est arrêté et connectez le câble de connexion USB sur le port de connexion sur le côté de l'enregistreur.**

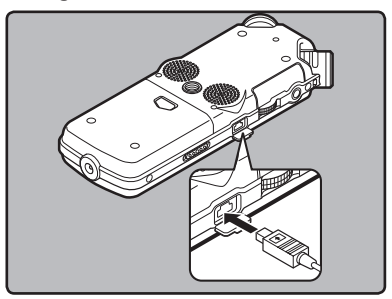

#### **Windows:**

Lorsque vous ouvrez [**Poste de travail**], il est reconnu sous le nom de lecteur [**LS\_11**] (Mémoire flash intégrée) et [**Disque amovible**] (Carte SD).

#### **Macintosh:**

Quand vous connectez l'enregistreur à un Mac OS, il est reconnu sous le nom de lecteur [**LS\_11**] sur le bureau. Quand une carte SD est insérée, elle est reconnue par le nom de lecteur suivant [**Untitled**].

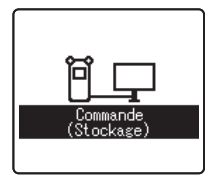

[**Commande (Stockage)**] s'affiche sur l'enregistreur si le câble USB est branché

#### **Remarque**

• Assurez-vous d'utilisez le câble de connexion dédié, fourni, comme câble de connexion USB. Si vous utilisez tout câble d'une autre entreprise, cela entraîne des problèmes. De même, veuillez ne pas connecter ce câble dédié à un produit d'une entreprise.

## Déconnecter l'enregistreur de votre PC

#### **Windows**

1 **Cliquez sur [ ] de la barre de tâches située dans le coin inférieur droit de l'écran. Cliquez sur [**Retirer Périphérique de stockage de masse USB**].**

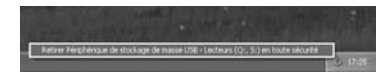

• La lettre du lecteur sera différente en fonction du PC utilisé.

2 **Cliquez sur [**OK**] dans la fenêtre Supprimer matériel.**

3 **Otez le câble de connexion USB.**

#### **Macintosh**

1 **Déplacez l'icône du lecteur pour cet enregistreur, qui s'affiche sur le bureau, vers la corbeille par un glisser-déposer.**

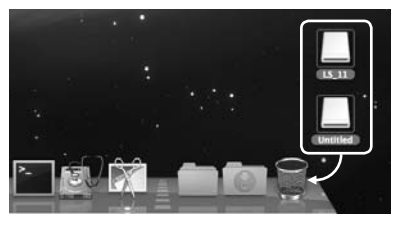

Quand vous connectez l'enregistreur à un Mac OS, il est reconnu sous le nom de lecteur [**LS\_11**] sur le bureau. Quand une carte SD est insérée, elle est reconnue par le nom de lecteur suivant [**Untitled**].

2 **Otez le câble de connexion USB.**

- N'ôtez JAMAIS le câble de connexion USB tant que le voyant de [**PEAK**] clignotement. Ceci entraînerait la destruction des données.
- Lorsque l'enregistreur est connecté à un PC, l'alimentation est fournie par le câble USB.
- Consultez le manuel de l'utilisateur de votre PC à propos du port USB sur votre PC.
- Veillez à connecter le câble USB directement sur le port USB de votre PC.
- Assurez-vous que le câble est inséré à fond. Sinon, l'enregistreur ne pourra pas fonctionner correctement.
- Si vous branchez l'enregistreur sur un concentrateur USB, le fonctionnement risque de devenir instable. Dans de tels cas, évitez d'utiliser un concentrateur USB.

# Transférez les fichiers audio à votre PC

Les 5 dossiers de l'enregistreur s'affichent comme [**DSS\_FLDA**], [**DSS\_FLDB**], [**DSS\_FLDC**], [**DSS\_FLDD**] et [**DSS\_FLDE**], alors que les fichiers vocaux enregistrés sont sauvegardés au format WMA dans ces dossiers.

### **Windows**

- 1 **Connectez l'enregistreur à votre PC (**☞ **P.62).**
- 2 **Ouvrez la fenêtre de l'Explorateur.**
- 
- **3 Ouvrez le dossier [LS\_11].**<br>**•** Lorsque vous ouvrez [Poste de travail], il est reconnu sous le nom de lecteur [**LS\_11**] **ible**] (Carte SD) (La lettre du lecteur sera différente en fonction du PC utilisé).

### 4 **Copiez les données.**

5 **Déconnecter l'enregistreur à votre PC (**☞ **P.63).**

## Macintosh

#### 1 **Connectez l'enregistreur à votre PC (**☞ **P.62).**

Quand vous connectez l'enregistreur à un Mac OS, il est reconnu sous le nom de lecteur [**LS\_11**] sur le bureau. Quand une carte SD est insérée, elle est reconnue par le nom de lecteur suivant [**Untitled**].

#### 2 **Double-cliquez sur l'icône [**LS\_11**] sur le bureau.**

- 3 **Copiez les données.**
- 4 **Déconnecter l'enregistreur à votre PC (**☞ **P.63).**

#### 4 Noms de lecteur et de dossier quand un PC est connecté:

#### **Mémoire flash intégree**

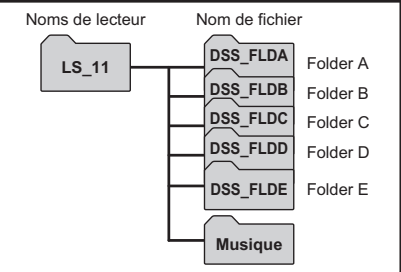

#### **Carte SD**

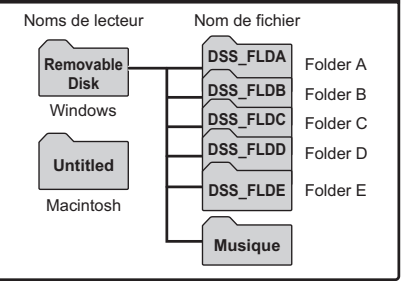

- Lors de la transmission de données, [**Occupé**] s'affiche et le voyant [**PEAK**] clignote. Ne débranchez JAMAIS l'USB tant que le voyant [**PEAK**] clignotent en rouge. Sinon, les données pourraient être détruites.
- Dans l'environnement d'exploitation Windows, les fichiers au format WAV de 24 bits ne peuvent pas être lus.
- Quand un tableau de son de votre PC ne soutient pas 24 bits, l'enregistreur ne peut pas jouer le software support que 24 bits.
- Dans l'environnement d'exploitation Mac OS, les fichiers au format WMA ne peuvent pas être lus.

# Utilisation du Lecteur Windows Media

Lorsque vous utilisez Windows Media Player, les fichiers musicaux provenant de CD audio ou de CD d'apprentissage de langue peuvent être importés sur votre ordinateur (☞P.66) et les fichiers musicaux que vous avez achetés sur n'importe quel site de vente de musique en ligne peuvent être facilement transférés sur l'enregistreur pour être lus (☞P.67).Les fichiers enregistrés sur l'enregistreur peuvent être transférés sur votre ordinateur et copiés sur un CD (☞P.70). L'enregistreur prend en charge les fichiers musicaux aux formats WAV, MP3 et WMA.

# Noms des fenêtres

# $4 6 8$  $\circ$  $\mathbb{1}$  12  $(10)$  $\overline{3}$   $\overline{7}$ Lecteur Windows Media 11

- 1Barre des tâches
- $\widetilde{2}$  Barre de recherche
- 3Bouton Lecture aléatoire
- $\widetilde{4}$  Bouton Répétition
- 5Bouton Arrêt
- $\widehat{6}$  Bouton Précédent
- $\overline{2}$  Bouton Lecture
- 8Bouton Suivant
- 9Bouton Muet
- 0Curseur Volume

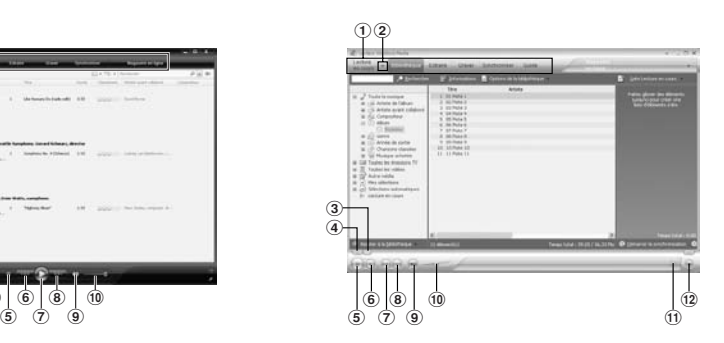

- 1Barre des tâches
- 2Volet d'accès rapide
- 3Barre de recherche
- $\widetilde{4}$  Bouton Rembobiner
- 5Bouton Lecture
- $\overline{6}$  Bouton Arrêt
- 7Bouton Précédent
- 8Bouton Suivant
- 9Bouton Muet
- 0Curseur Volume
- !Bouton Lecture aléatoire/Répétition
- @Bouton Avance rapide

# Copier de la musique à partir d'un CD

1 **Insérez un CD dans le lecteur de CD-ROM et démarrez Lecteur Windows Media.**

# 2 **Pour les fonctions barre d'outils cliquez sur le menu [**Extraire**].**

- Après avoir cliqué sur le menu [**Extraire**], cliquez sur [**Afficher les informations sur l'album**] de Windows Media Player 10, si nécessaire.
- Si une connexion Internet est disponible, la recherche d'informations est lancée.

#### **3** Marquez le morceau que vous sou**haitez copier.**

# 4 **Cliquez sur [**Démarrer l'extraction**].** • Pour Lecteur Windows Media 10 Cliquez

- sur [**Extraire de la musique**].
- Les fichiers copiés vers un PC sont enregistrés au format WMA. Les fichiers musicaux copiés sont classés par artiste, album, genre, etc. et ajoutés à la liste de sélection.

## Lecteur Windows Media 11

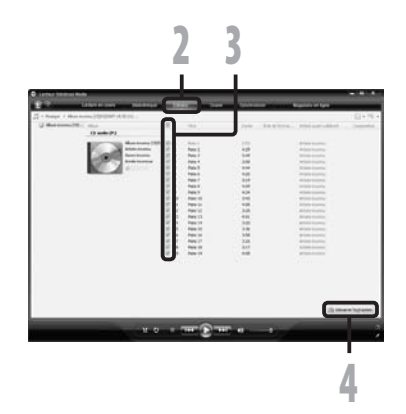

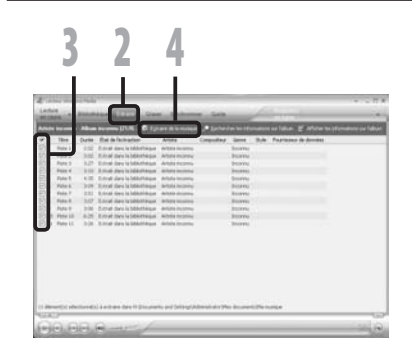

## Transférer un fichier musical vers l'enregistreur

Vous pouvez transférer des fichiers musicaux sauvegardés sur votre PC vers l'enregistreur. Pour en savoir plus sur la copie de fichiers musicaux d'un CD vers votre PC, consultez « **Copier de la musique à partir d'un CD** » (☞ P.66).

- 1 **Connectez l'enregistreur à votre PC et démarrez Lecteur Windows Media.**
- 2 **Pour les fonctions barre d'outils cliquez sur le menu [Synchroniser].**
- 3 **Cliquez de nouveau sur le menu [**Synchroniser**] pour sélectionner [**DVR**]**  { **[**Options avancées**]** { **[**Configurer la synchronisation**], puis réglez comme suit.**
	- Cliquez sur [**Créer une hiérarchie de dossiers sur l'appareil**] pour cocher. **\*1 \*2**
	- Le dossier avec le nom d'artiste ou le nom d'album sera automatiquement créé. Cela vous aidera à trouver plus facilement le fichier que vous voulez écouter.
	- **\*1** Si [**Créer une hiérarchie de dossiers sur l'appareil**] est coché par défaut, cliquez une fois pour décocher la case, puis recliquez-la pour la cocher.
	- **\*2** Après le transfert synchronisé vers l'enregistreur, un fichier appelé « WMPInfo. xml » est créé. Si vous supprimez ce fichier, l'étape **\*1** risque de devoir être réglée de nouveau.

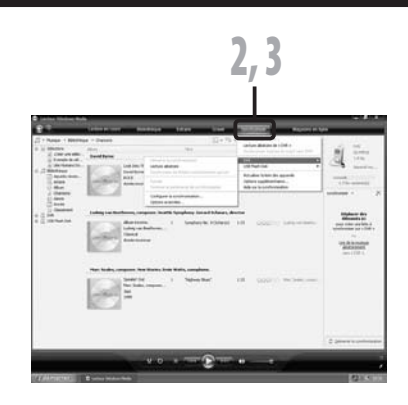

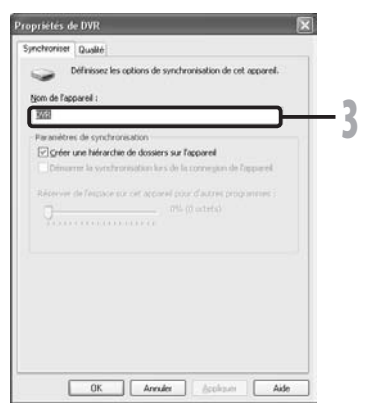

- 4 **Sélectionnez la catégorie souhaitée dans [**Bibliothèque**] à gauche, puis sélectionnez les fichiers musicaux ou les albums à transférer vers l'enregistreur et faites-les Glisser-Déposer dans la liste [**synchroniser**] à droite.**
- **5** Cliquez sur [Démarrer la synchronisation**].**
	- Le fichier est transféré vers l'enregistreur.

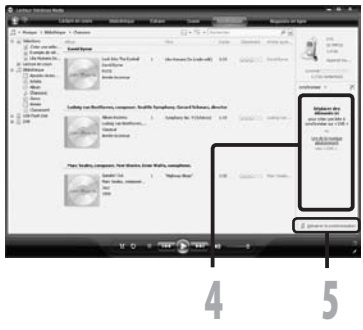

- 1 **Connectez l'enregistreur à votre PC et démarrez Lecteur Windows Media.**
- 2 **Pour les fonctions barre d'outils cliquez sur le menu [**Synchroniser**].**
- 3 **À partir du menu déroulant dans la fenêtre de gauche, sélectionnez la liste des morceaux à transférer vers l'enregistreur et cochez la case en face du fichier musical que vous souhaitez transférer.**
	- Vous pouvez modifier l'ordre des morceaux par un Glisser-Déposer du fichier de la liste affichée.

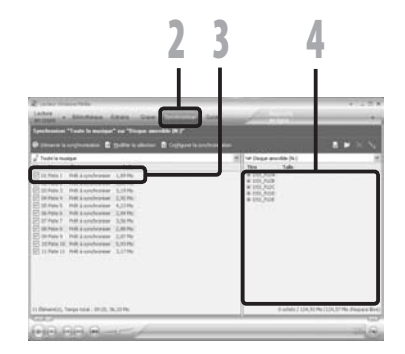

- 4 **À partir du menu déroulant dans la fenêtre de droite, sélectionnez le disque correspondant à l'enregistreur.**
	- L'enregistreur est reconnu comme disque amovible.

# Utilisation du Lecteur Windows Media

# 5 **Cliquez sur [ ] dans l'angle supérieur droit et configurez les options de synchronisation.**

- Cliquez sur [**Créer une hiérarchie de dossiers sur l'appareil mobile**] pour cocher. **\* 1 \*2**
- Le dossier avec le nom d'artiste ou le nom d'album sera automatiquement créé. Cela vous aidera à trouver plus facilement le fichier que vous voulez écouter.
- **\*1** Si [**Créer une hiérarchie de dossiers sur l'appareil mobile**] est coché par défaut, cliquez une fois pour décocher la case, puis recliquez-la pour la cocher.
- **\*2** Après le transfert synchronisé vers l'enregistreur, un fichier appelé « WMPInfo. xml » est créé. Si vous supprimez ce fichier, l'étape **\*1** risque de devoir être réglée de nouveau.

#### 6 **Cliquez sur [**Démarrer la synchronisation**].**

• Le fichier est transféré vers l'enregistreur. Le fichier musical transféré sur l'enregistreur est affiché dans Musique sur le dispositif.

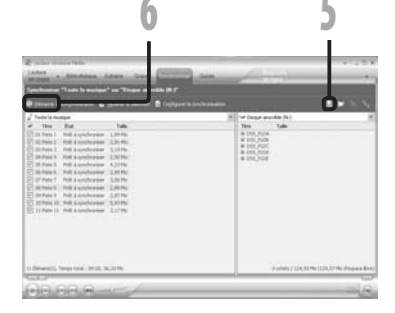

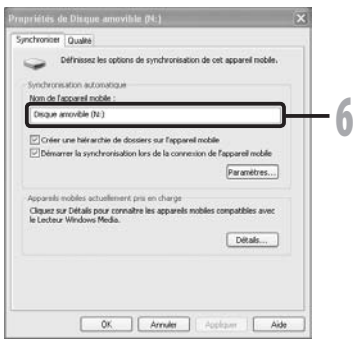

- La copie de fichiers musicaux achetés par l'intermédiaire d'un service de distribution de musique en ligne vers un appareil portable tel que cet enregistreur peut être limitée.
- Pour transférer les fichiers à l'aide de Lecteur Windows Media 9, consultez le site web d'Olympus.
- Si les fichiers musicaux sont transférés vers l'enregistreur jusqu'à atteindre la capacité maximale de la mémoire, le message [**Dossier syst. impossible connect . PC et supprimer des fichiers**] peut apparaître sur l'affichage de cet enregistreur. Dans ce cas, effacez les fichiers pour gagner de l'espace (des centaines de Ko à des douzaines de Mo en fonction de la taille des fichiers musicaux) pour le fichier de gestion (Plus le nombre de fichiers musicaux augmente, plus la capacité du fichier de gestion doit être grande).

# Copier un fichier vocal sur un CD

Vous pouvez transférer les fichiers vocaux de l'enregistreur sur votre PC et les copier sur un CD. Pour en savoir plus sur la copie de fichiers vocaux de l'enregistreur vers votre PC, consultez « **Transférez les fichiers audio à votre PC** » (☞ P.64).

### Lecteur Windows Media 11

- 1 **Insérez le CD-R/RW vierge dans le lecteur de CD-R/RW, et lancez Lecteur Windows Media.**
- 2 **Pour les fonctions barre 'outils cliquez sur le menu [**Graber**].**
- 3 **Sélectionnez la catégorie désirée à partir [**Bibliothèque**] du côté gauche, et séléctionnez les dossiers ou les albums de musique pour copier au CD-R/RW et Glissez-Déposez dans [**Sélection à graver**] du côté droit.**

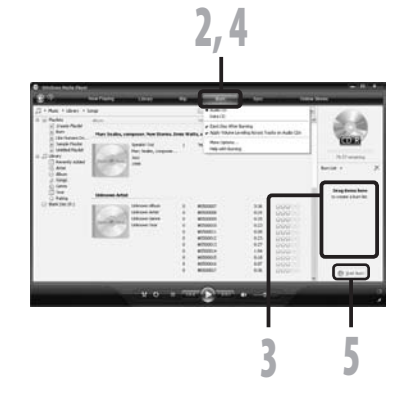

### 4 **Cliquez à nouveau sur le menu [**Graver**] et sélectionnez [**CD audio**] ou [**CD de donées].

#### **Quand [**CD audio**] est sélectionné:**

• Un fichier est converti et copié sur un CD afin d'être lu par de l'équipement audio prenant en charge la lecture de CD-R/RW.

#### **Quand [**CD de donées**] est sélectionné:**

• Copie des fichiers au format à enregistrer.

## <sup>5</sup> **Cliquez sur [**Démarrer la gravure**].**

## Lecteur Windows Media 10

1 **Insérez le CD-R/RW vierge dans le lecteur de CD-R/RW, et lancez Lecteur Windows Media.**

# 2 **Pour les fonctions barre d'outils cliquez sur le menu [**Graver**].**

- Si nécessaire, cliquez sur [**Graver**] après avoir cliqué sur le menu [**Modifier la sélection**].
- Vous pouvez modifier l'ordre des pistes en déplaçant les fichiers par un glisserdéposer.

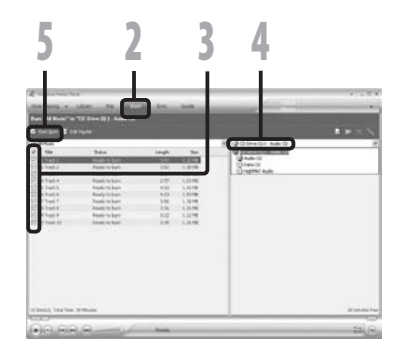

## **<sup>1</sup> Marquez le morceau que vous souhaitez copier.**

## <sup>4</sup> **Sélectionnez le format du CD avant de cliquer sur [**Démarrer la gravure**].**

#### **Quand [**CD audio**] est sélectionné:**

• Un fichier est converti et copié sur un CD afin d'être lu par de l'équipement audio prenant en charge la lecture de CD-R/RW.

#### **Quand [**CD de donées**] est sélectionné:**

• Copie des fichiers au format à enregistrer.

# <sup>5</sup> **Cliquez sur [**Démarrer la gravure**].**

- La copie de fichiers musicaux achetés par l'intermédiaire d'un service de distribution de musique en ligne vers un appareil portable tel que cet enregistreur peut être limitée.
- Consultez l'aide en ligne de Lecteur Windows Media pour en savoir plus.

# Utilisation du iTunes

Lorsque vous utilisez iTunes, les fichiers musicaux provenant de CD audio ou de CD d'apprentissage de langue peuvent être importés sur votre ordinateur (☞P.73) et les fichiers musicaux que vous avez achetés sur n'importe quel site de vente de musique en ligne peuvent être facilement transférés sur l'enregistreur pour être lus (☞P.74).Les fichiers enregistrés sur l'enregistreur peuvent être transférés sur votre ordinateur et copiés sur un CD (☞P.75).

# Noms des fenêtres

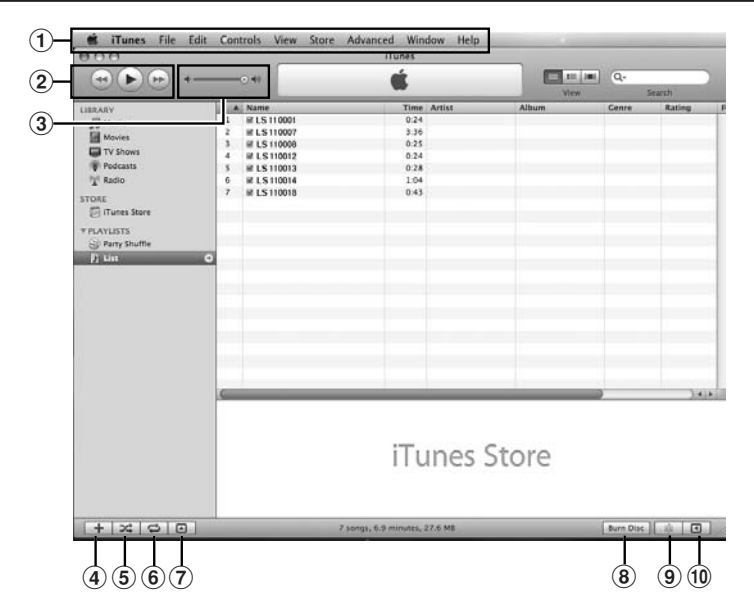

- Barre des tâches
- Bouton Précédent/ Bouton Lecture, Pause/ Bouton Avance rapide
- Curseur Volume
- $\widetilde{4}$  Bouton d'ajout de liste de lecture
- Bouton Lecture aléatoire
- Bouton Lecture répétition
- Bouton de changement d'affichage
- $\tilde{8}$  Bouton de création de disque
- Bouton Genius
- Bouton latéral Genius
# Copier de la musique à partir d'un CD

- 1 **Insérez un CD dans le lecteur de CD-ROM et démarrez iTunes.**
- <sup>2</sup> **Cliquez sur [**iTunes**]** { **[**Préférences**].**
- <sup>3</sup> **Cliquez sur l'onglet [**Avancé**].**
- <sup>4</sup> **Cliquez sur [**Importation**] pour régler le format de fichier et le débit binaire pour la copie des fichiers musicaux sur votre PC, puis cliquez sur [**OK**].**

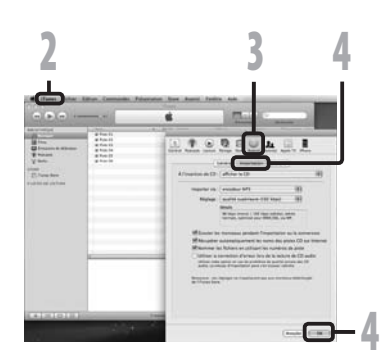

• Cet enregistreur prend en charge les fichiers musicaux aux formats MP3 et WAV (☞ P.33).

## **[Importar via]:**

Réglez le format de fichier pour la copie d'un fichier musical à partir d'un CD. Veuillez sélectionner [**MP3**] ou [**WAV**].

## **[Réglage]:**

Réglez le débit binaire pour la copie d'un fichier musical à partir d'un CD. Vous pouvez choisir un débit entre [**128**], [**160**] et [**192**].

**5** Marquez le morceau que vous<br>**U** soubaitez copier **souhaitez copier.**

# <sup>6</sup> **Cliquez sur [**Importer le CD**].**

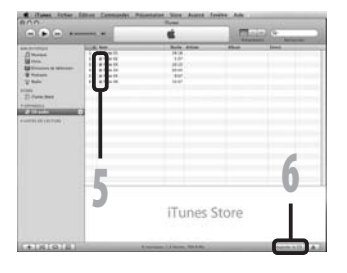

# Transférer un fichier musical vers l'enregistreur

Vous pouvez transférer les fichiers vocaux de l'enregistreur sur votre PC et les copier sur un CD. Pour en savoir plus sur la copie de fichiers musicaux d'un CD vers votre PC, consultez « **Copier de la musique à partir d'un CD** » (☞ P.73).

1 **Connectez l'enregistreur à votre PC et démarrez iTunes.**

# 2 **Sélectionnez la liste de lecture à transférer vers l'enregistreur et cochez les fichiers musicaux que vous voulez transférer.**

• Vous pouvez modifier l'ordre des morceaux par un Glisser-Déposer du fichier musical de la liste affichée.

# 3 **Double-cliquez sur lecteur correspondant à l'enregistreur et ouvrez le dossier [**Musique**].**

- Quand vous connectez l'enregistreur à un Mac OS, il est reconnu sous le nom de lecteur [**LS\_11**] sur le bureau. Quand une carte SD est insérée, elle est reconnue par le nom de lecteur suivant [**Untitled**].
- Lorsque vous transférez les fichiers musicaux, ils sont copiés dans le dossier [**Musique**] de l'enregistreur.
- Vous pouvez créer jusqu'à deux hiérarchies dans le dossier [**Musique**]. Jusqu'à 128 dossiers peuvent être créés, y compris le dossier [**Musique**].
- Il est possible de stocker 200 fichiers au maximum dans chaque dossier.

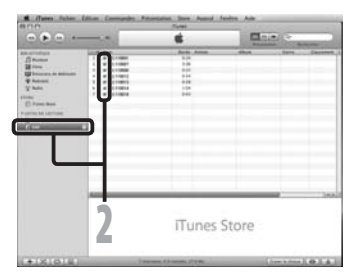

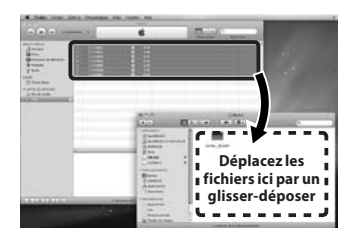

 4 **Sélectionnez les fichiers musicaux désirés et placez-les dans le dossier [**Musique**] par un glisser-déposer.**

# Utilisation du iTunes

# Copier un fichier vocal sur un CD

Vous pouvez transférer les fichiers vocaux de l'enregistreur sur votre PC et les copier sur un CD. Pour en savoir plus sur la copie de fichiers vocaux de l'enregistreur vers votre PC, consultez « **Transférez les fichiers audio à votre PC** » (☞ P.64).

- 1 **Insérez le CD-R/RW vierge dans le lecteur de CD-R/RW, et démarrez iTunes.**
- 2 **Sélectionnez la liste de lecture désirée et cochez les fichiers musicaux à copier sur le CD-R/ RW.**

<sup>3</sup> **Cliquez sur [**Graver le disque**].**

 4 **Pour définir le format de CD pour copier les fichiers vocaux à CD-R/RW, et cliquez sur [**OK**].**

#### **Quand [**CD audio**] est sélectionné:**

• Un fichier est converti et copié sur un CD de musique pour être lu sur un équipement audio prenant en charge la lecture de CD-R/RW.

#### **Quand [CD MP3] est sélectionné:**

• Copie au format MP3.

#### **Quand [**CD de données**] est sélectionné:**

• Copie des fichiers au format à enregistrer.

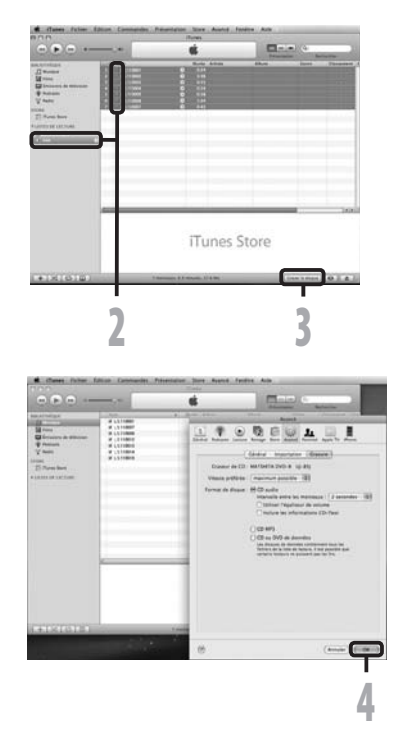

# Utilisation comme mémoire externe de l'ordinateur

En plus de ses utilisations comme enregistreur IC et lecteur de musique, cet enregistreur peut également être utilisé comme mémoire externe pour ordinateur en stockant des données à partir d'un ordinateur et en les lisant.

L'enregistreur une fois connecté à votre PC peut être utilisé comme enregistreur vocal et lecteur de musique, et permet aussi de télécharger des données vers votre PC à partir de la mémoire de l'enregistreur et vice versa.

## **Windows**

- 1 **Connectez l'enregistreur à votre PC (**☞ **P.62).**
- 2 **Ouvrez la fenêtre de l'Explorateur.**
- 3 **Ouvrez le dossier [LS\_11].**
	- Lorsque vous ouvrez [**Poste de travail**], il est reconnu sous le nom de lecteur [**LS\_11**] (Mémoire flash intégrée) et [Disque amovible] (Carte SD) (La lettre du lecteur sera différente en fonction du PC utilisé).
	- 4 **Copiez les données.**
- 5 **Déconnecter l'enregistreur à votre PC (**☞ **P.63).**

# **Macintosh**

- 1 **Connectez l'enregistreur à votre PC (**☞ **P.62).**
	- Quand vous connectez l'enregistreur à un Mac OS, il est reconnu sous le nom de lecteur [**LS\_11**] sur le bureau. Quand une carte SD est insérée, elle est reconnue par le nom de lecteur suivant [**Untitled**].
- 2 **Double-cliquez sur l'icône [**LS\_11**] sur le bureau.**
- 3 **Copiez les données.**
	- 4 **Déconnecter l'enregistreur à votre PC (**☞ **P.63).**

#### **Remarque**

• Lors de la transmission de données, [**Occupé**] s'affiche et le voyant [PEAK] clignote. Ne débranchez JAMAIS l'USB tant que les voyants [PEAK] et d'accès USB clignotent en rouge. Sinon, les données pourraient être détruites.

# Autres informations

# Liste des messages d'alarme

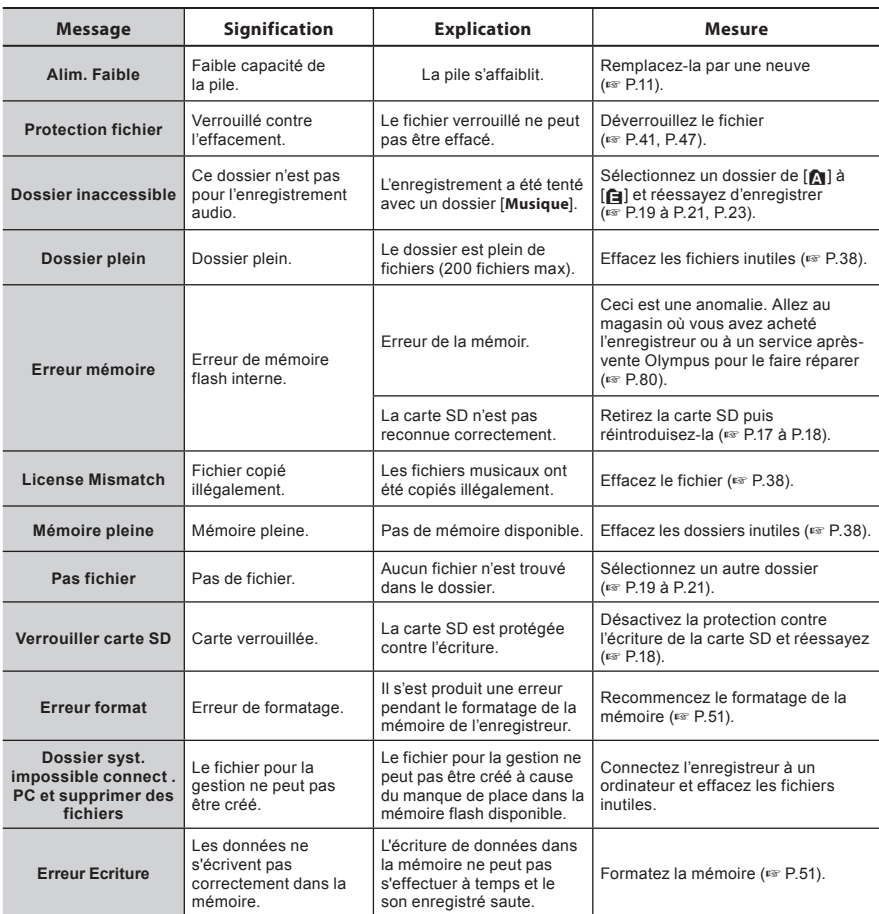

# **Dépannage**

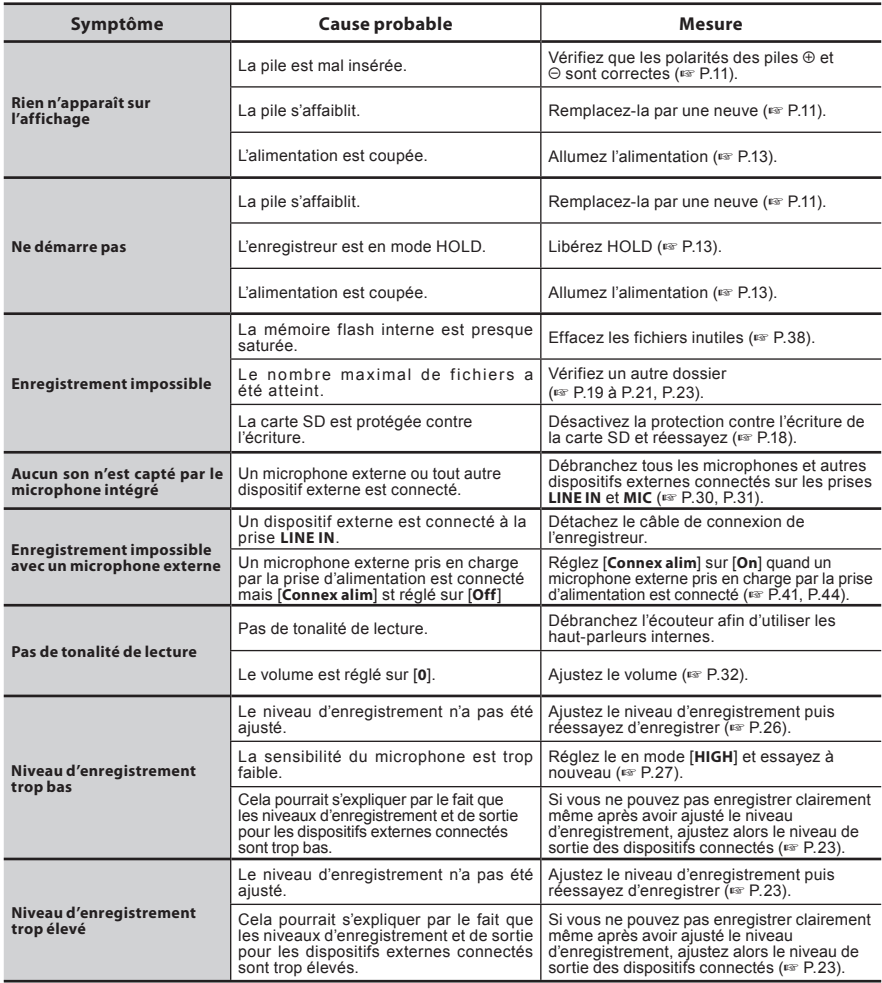

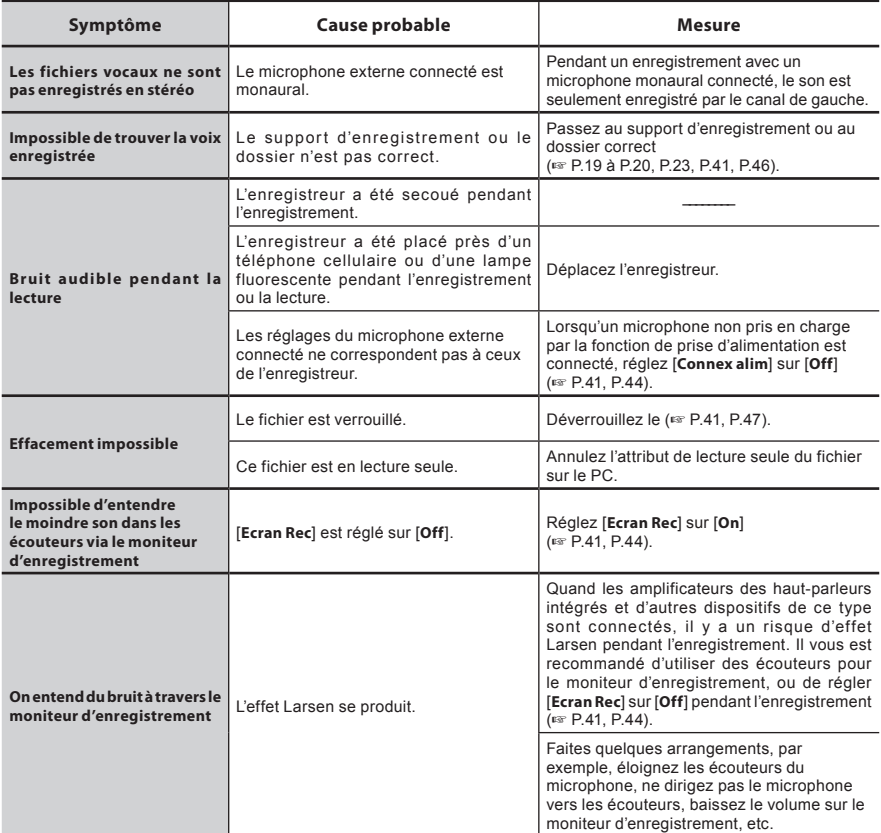

# Assistance technique et soutien

Les informations suivantes concernent seulement les questions techniques et le soutien pour l'enregistreur OLYMPUS et son logiciel.

- s Numéro de ligne directe aux Etats-Unis et au Canada 1-888-553-4448
- s Adresse électronique de soutien aux Etats-Unis et au Canada

distec@olympus.com

s Numéro de ligne directe en Europe Numéro d'appel gratuit: 00800 67 10 83 00

> disponible en Allemagne, Autriche, Belgique, Danemark, Finlande, France, Norvège, Italie,Luxembourg, Pays-Bas, Royaume-Uni, Portugal, Espagne, Suède, Suisse.

Numéros payants pour le reste de l'Europe

- + 49 180 567 1083
- + 49 40 23773 4899
- $\bullet$  Adresse électronique de soutien en Europe

dss.support@olympus-europa.com

Les accessoires sont exclusifs et peuvent être achetés directement sur notre boutique en ligne sur le site Web de l'entreprise. Les ventes d'accessoires sont différentes selon les pays.

### **Microphone pour la dictée: ME51S**

Le microphone stéréo ME51S est vendu en kit avec une rallonge et une pince.Le microphone stéréo ME51S est vendu en kit avec une ral- longe et une pince.

#### **Microphone à 2 canaux (omnidirectionnel): ME30W**

Deux microphones monauraux ME30 sont vendus en kit avec un trépied miniature et un<br>adaptateur de connexion. Il s'agit de microphones omnidirectionnels de haute sensibilité pris en charge par la prise d'alimentation qui sont adaptés aux enregistrements de représentations musicales.

#### **Microphone-fusil compact (unidirectionnel): ME31**

Le microphone directionnel est utile pour les enregistrements en plein air telles que l'enregistrement du chant des oiseaux sauvages. Le boîtier en métal est extrême- ment rigide.

#### **Microphone mono à suppression de bruit de grande sensibilité (unidirectionnel): ME52W**

Ce microphone sert à enregistrer des sons éloignés tout en réduisant le bruit environnant.

## **Micro-cravate (omnidirectionnel): ME15**

Petit microphone discret avec pince à cravate.

#### **Capteur téléphonique: TP7**

Le microphone de type écouteur peut être inséré dans l'oreille pendant votre appel téléphonique. La voix ou la conversation téléphonique peut être clairement enregistrée.

#### **Batterie Ni-MH rechargeable et chargeur: B-90SU (pour les Etats-Unis et le Canada) BU-90SE (pour l'Europe)**

Le B-90SU or BU-90SE est fourni avec un chargeur de batterie rechargeable et un pack de 4 batteries rechargeables Ni-MH B-01 4PE. teries rechargeables Olympus AA ou AAA.

#### **Batterie Ni-MH rechargeable: B-01 4PE (Europe uniquement)**

Pack de 4 batteries rechargeables Ni-MH B-01 4PE. Batteries rechargeables à haute efficacité et longue durée de vie.

#### **Cordon de raccordement: KA333**

Cordon de connexion avec des mini-fiches (ø3,5) stéréo et une résistance à chaque extrémité. Utilisé pour connecter la sortie écouteur de l'enregistreur à l'entrée microphone lors de l'enregistrement. Des adaptateurs de conversion de fiche (PA331/PA231), qui convertissent vers une mini-fiche (ø3,5) mono ou vers une mini-fiche (ø2,5) mono, sont aussi inclus.

#### **Télécommande exclusive: RS30W**

Lorsque le récepteur est branché sur la prise **REMOTE**, les fonctions d'enregistrement et d'arrêt de l'enregistreur peuvent être commandées par la télécommande. La position de réception peut être ajustée, vous permettant ainsi de commander l'enregistreur depuis plusieurs angles différents.

## **Adaptateur secteur: A513**

# **Spécifications**

## Généralités

#### 4 **Format d'enregistrement:**

Linear PCM (Pulse Code Modulation) MP3 (MPEG-1/MPEG-2 Audio Layer3) WMA (Windows Media Audio)

#### 4 **Niveau d'entrée:**

Commutateur **MIC SENSE HIGH/LOW** réglé sur [**HIGH**]:

 $-59$  dBv Commutateur **MIC SENSE HIGH/LOW** réglé sur [**LOW**]:

 $-39$  dBv

Entrée de prise **LINE IN**:  $-6$  dBv

#### 4 **Puissance maxi de sortie casque:**

6,7 mW + 6,7 mW (avec une impédance de 16 Ω)  $≤ 150$  mV (selon la norme EN 50332-2)

#### 4 **Support d'enregistrement:**

Mémoire NAND FLASH intégrée (8 Go) Carte SD (de 512 Mo à 32 Go)

#### 4 **Haut-parleur:**

Built-in ø 16 mm round dynamic speaker

#### $\blacksquare$  Prise MIC:

Prise mini-jack ø 3,5 mm, impédance MIC 2 kΩ.

#### $\blacksquare$  Prise LINE IN:

Prise mini-jack ø 3,5 mm, impédance LINE IN 78 kΩ (environ).

#### 4 **Prise EAR:**

Prise mini-jack ø 3,5 mm, impédance EAR 8 Ω ou plus.

#### 4 **Puissance de travail max.:** 200 mW + 200 mW (haut-parleur 8 Ω)

#### 4 **Alimentation:**

Piles: Deux piles AA (LR6) ou deux batteries rechargeables Ni-MH

Alimentation externe: Adaptateur secteur 5V

## 4 **Dimensions extérieures:**

131,5 mm × 48 mm × 22,4 mm (Hors protubérances)

#### 4 **Poids:**

165 g (Piles alcalines comprises)

# Réponse en fréquence générale:

4 **Prise LINE IN (En mode d'enregistrement ou de lecture):**

#### **Format PCM linéaire**

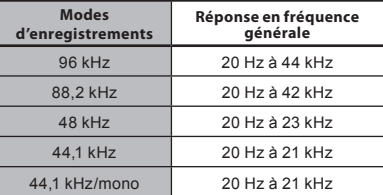

#### **Format MP3**

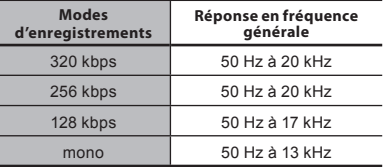

#### **Format WMA**

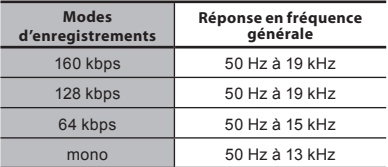

#### ■ Microphone stéréo intégré **(En mode d'enregistrement):**

60 Hz à 20 kHz

• La valeur limite de fréquence pour les enregistrement en format MP3 ou format de WMA, dépend de chaque mode d'enregistrement (voyez le tableau cidessus).

# Guide sur les durées d'enregistrement

#### 4 **Format PCM linéaire:**

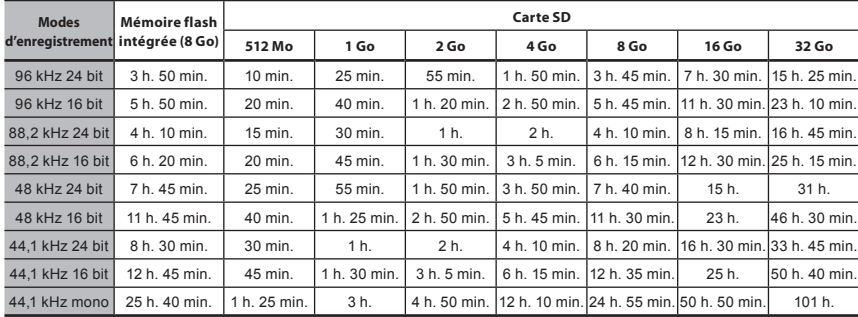

#### 4 **Format MP3:**

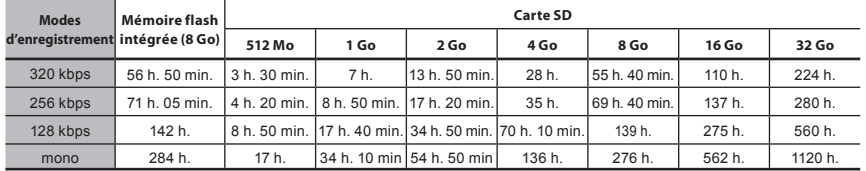

## 4 **Format WMA:**

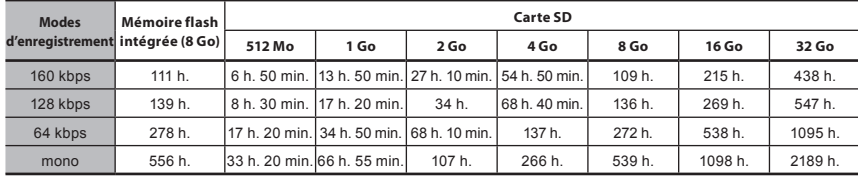

## **Remarques**

- Les valeurs ci-dessus servent uniquement d'indication.
- La durée d'enregistrement disponible peut varier car il peut y avoir des différences de capacité de mémoire disponible selon la carte.
- Faites attention car les différences de durée d'enregistrement disponible augmentent lorsque le nombre de bits et le débit binaire sont faibles.
- Le temps d'enregistrement disponible peut être plus court si vous effectuez un grand nombre de petits enregistrements (Le temps d'enregistrement disponible affiché et le temps enregistré donnent une indication approximative).
- La capacité maximum pour un seul fichier est limitée à 4 Go environ pour les fichiers WMA et MP3 et à 2 Go environ pour les fichiers au Format PCM linéaire (WAV).
- Pour les fichiers au format WMA, la longueur maximum pour un seul fichier est limitée à 26 heures et 40 minutes environ. Pour cette raison, elle peut être différente de la durée d'enregistrement continu pour un seul fichier.

# Guide sur la durée de vie des piles

#### 4 **Piles alcalines:**

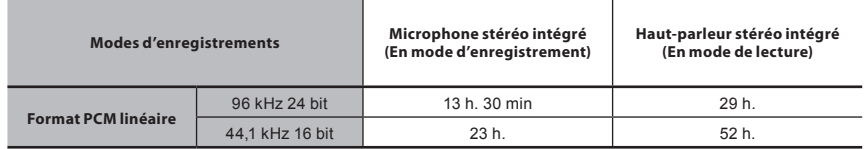

#### 4 **Batteries rechargeables Ni-MH:**

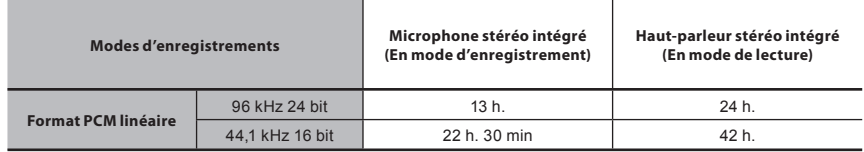

### **Remarques**

- Les valeurs ci-dessus servent uniquement d'indication.
- La durée de vie est estimée par Olympus. Elle peut varier considérablement selon le type de piles et les conditions d'utilisation.

Les spécifications et la conception sont sujettes à modification sans préavis.

## Declaration of Conformity

Model Number : LS-11<br>Trade Name : DIGIT Trade Name : DIGITAL VOICE RECORDER<br>Responsible Party : OLYMPUS IMAGING AMERIC Responsible Party : OLYMPUS IMAGING AMERICA INC. : 3500 Corporate Parkway, P.O. Box 610, Center Valley, PA 18034-0610, U.S.A.<br>:1-888-553-4448 Telephone Number This device Complies with Part 15 of the FCC Rules. Operation is subject to the following two conditions: (1) This device may not cause harmful interference, and (2) this device must accept any interference received, including interference that may cause undesired operation.

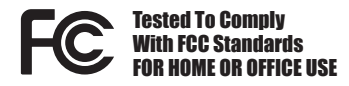

# Canadian RFI

This digital apparatus does not exceed the Class B limits for radio noise emissions from digital apparatus as set out in the Radio Interference Regulations of the Canadian Department of Communications.

Cet appareil numérique ne dépasse pas les limites de la Catégorie B pour les émissions de bruit radio émanant d'appareils numériques,

tel que prévu dans les Règlements sur l'Interférence Radio du Département Canadien des Communications.

## For customers in Europe

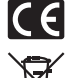

"CE" mark indicates that this product complies with the European requirements for safety, health,environment and customer protection.

This symbol [crossed-out wheeled bin WEEE Annex IV] indicates separate collection of waste electrical and electronic equipment in the EU countries. Please do not throw the equipment into the domestic refuse. Please use the return and collection systems available in your country for the disposal of this product.

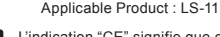

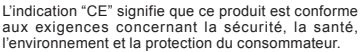

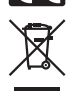

Le symbole [poubelle sur roue barrée d'une croix WEEE annexe IV] indique une collecte séparée des déchets d'équipements électriques et électroniques dans les pays de L'UE. Veuillez ne pas jeter l'équipement dans

les ordures domestiques. A utiliser pour la mise en rebut de ces types d'équipements conformément aux systèmes de traitement et de collecte disponibles dans votre pays.

Produit applicable: LS-11

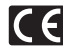

La marca "CE" indica que este producto cumple con los requisitos europeos en materia de seguridad, salud, medio ambiente y protección al consumidor.

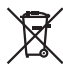

Este símbolo [un contenedor de basura tachado con una X en el Anexo IV de WEEE] indica que la recogida de basura de equipos eléctricos y electrónicos deberá tratarse por separado en los países de la Unión Europea. No tire este equipo a la basura doméstica. Para el desecho de este tipo de equipos utilice los sistemas de devolución al vendedor y de recogida que se encuentren disponibles.

Producto aplicable: LS-11

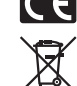

Das "CE" Zeichen bestatigt die Ubereinstimmung mit den Europaischen Bestimmungen fur Betriebssicherheit und Umweltschutz.

Dieses Symbol [durchgestrichene Mülltonne nach WEEE Anhang IV] weist auf die getrennte Rücknahme elektrischer und elektronischer Geräte in EU-Ländern hin. Bitte werfen Sie das Gerät nicht in den Hausmüll. Informieren Sie sich über das in Ihrem Land gültige Rücknahmesystem und nutzen dieses zur Entsorgung. Anwendbare Produkte : LS-11

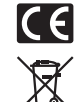

Знак "СЕ" обозначает, что этот продукт соответствует евpопейским тpебованиям по безопасности, охpане здоpовья, экологической безопасности и безопасности пользователя.

 Этот символ [пеpечеpкнутая мусоpная уpна WEEE на колесах, приложение IVI обозначает pаздельный сбоp электpических и электpонных отходов вPоссии. Пожалуйста, не выбpасывайте изделия в бытовой мусоpопpовод. Используйте системывозвpатаисбоpа(еслитаковыеимеются) для утилизации отходов вышеуказанных типов. Пpименимое изделие: LS-11

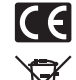

Il marchio "CE" indica che questo prodotto è conforme alle norme della comunità europea per quanto riguarda la sicurezza, la salute, l'ambiente e la protezione del consumatore.

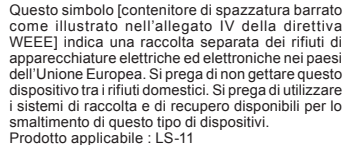

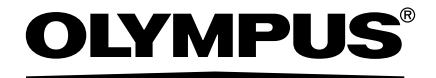

#### OLYMPUS IMAGING CORP.

Shinjuku Monolith, 3-1 Nishi-Shinjuku 2-chome, Shinjyuku-ku, Tokyo 163-0914, Japan. Tel. +81 (0)3-3340-2111 **http://www.olympus.com**

#### **OLYMPUS IMAGING AMERICA INC.**

3500 Corporate Parkway, P.O. Box 610, Center Valley, PA 18034-0610, U.S.A. Tel. 1-888-553-4448 **http://www.olympusamerica.com**

#### OLYMPUS IMAGING FUROPA GMBH

(Premises/Goods delivery) Wendenstrasse 14-18, 20097 Hamburg, Germany. Tel. +49 (0)40-237730 (Letters) Postfach 10 49 08. 20034 Hamburg, Germany. **http://www.olympus-europa.com**

#### **OLYMPUS IMAGING & AUDIO**

KeyMed House, Stock Road, Southend-on-Sea, Essex, SS2 5QH, UK Tel. 0800-111-4777 **http://www.olympus.co.uk**